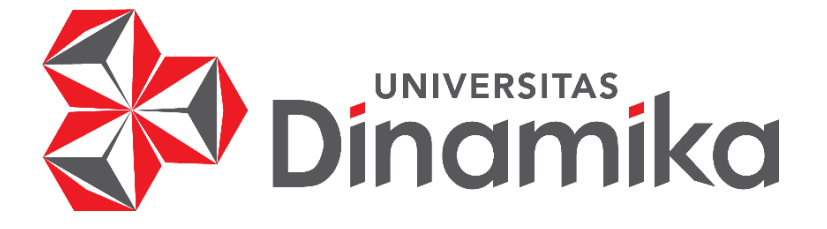

**RANCANG BANGUN SISTEM INFORMASI** *E- COMMERCE* **PADA UMKM BANDENG "BU PAH" DENGAN MENERAPKAN METODE** *SMART (SIMPLE MULTI ATTRIBUTE RATING TECHNIQUE)*

**TUGAS AKHIR**

**Program Studi S1 Sistem Informasi** **Indimika** 

**Oleh:**

**YAZID ALBUSTHOMI**

**17410100161**

**FAKULTAS TEKNOLOGI DAN INFORMATIKA UNIVERSITAS DINAMIKA 2022**

# **RANCANG BANGUN SISTEM INFORMASI** *E- COMMERCE* **PADA UMKM BANDENG "BU PAH" DENGAN MENERAPKAN METODE** *SMART (SIMPLE MULTI ATTRIBUTE RATING TECHNIQUE)*

**TUGAS AKHIR**

**Diajukan sebagai salah satu syarat untuk Menyelesaikan Program Sarjana Komputer**

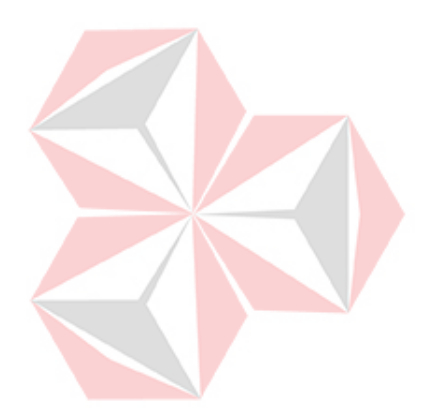

# **VERSITAS** miko

**Oleh Nama : Yazid Albusthomi NIM : 17410100161 Program Studi : S1 Sistem Informasi**

# **FAKULTAS TEKNOLOGI DAN INFORMATIKA**

**UNIVERSITAS DINAMIKA**

**2022**

### **Tugas Akhir**

# RANCANG BANGUN SISTEM INFORMASI E-COMMERCE PADA UMKM BANDENG "BU PAH" DENGAN MENERAPKAN METODE SMART (SIMPLEMULTI ATTRIBUTE RATING TECHNIQUE)

Dipersiapkan dan disusun oleh

**Yazid Albusthomi** 

### NIM: 17410100161

Telah diperiksa, dibahas dan disetujui oleh Dewan Pembahas Pada: Kamis, 04 Agustus 2022

**Susunan Dewan Pembahas** 

Pembimbing

Dr. Januar Wibowo, S.T. L . M.M NIDN.0715016801

II. Erwin Sutomo, S.Kom., M.Eng. NIDN.0722057501

**Pembahas** 

L Dr. Drs. Antok Suprivanto, M.MT. NIDN.0726106201

Tugas Akhir ini telah diterima sebagai salah satu persyaratan untuk memperoleh gelar sarjana

**Digitally signed by Universitas** Date: 2022 12 15 15-15-19 +07'00"

Tri Sagirani, S.Kom., M.MT.

 $\sim$  Selalu berusaha dan ber $\sim$ 

NIDN. 0731017601

Dekan Fakultas Teknologi dan Informatika

UNIVERSITAS DINAMIKA

#### **PERNYATAAN**

# PERSETUJUAN PUBLIKASI DAN KEASLIAN KARYA ILMIAH

Sebagai mahasiswa Universitas Dinamika, Saya:

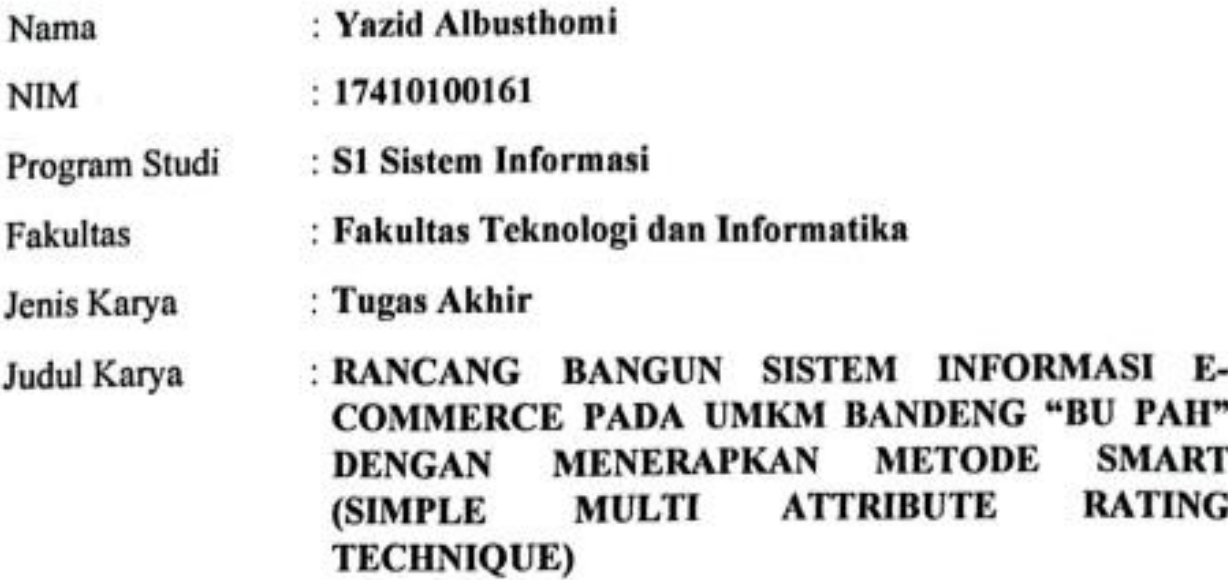

Menyatakan dengan sesungguhnya bahwa:

- Demi pengembangan Ilmu Pengetahuan, Teknologi dan Seni, Saya menyetujui 1. memberikan kepada Universitas Dinamika Hak Bebas Royalti Non-Eksklusif (Non-Exclusive Royalty Free Right) atas seluruh isi/sebagian karya ilmiah Saya tersebut diatas untuk disimpan, dialihmediakan, dan dikelola dalam bentuk pangkalan data (database) untuk selanjutnya didistribusikan atau dipublikasikan demi kepentingan akademis dengan tetap mencantumkan nama Saya sebagai penulis atau pencipta dan sebagai pemilik Hak Cipta.
- Karya tersebut diatas adalah hasil karya asli Saya, bukan plagiat baik sebagian  $2.$ maupun keseluruhan. Kutipan, karya, atau pendapat orang lain yang ada dalam karya ilmiah ini semata-mata hanya sebagai rujukan yang dicantumkan dalam Daftar Pustaka Saya.
- 3. Apabila dikemudian hari ditemukan dan terbukti terdapat tindakan plagiasi pada karya ilmiah ini, maka Saya bersedia untuk menerima pencabutan terhadap gelar kesarjanaan yang telah diberikan kepada Saya.

Demikan surat pernyataan ini Saya buat dengan sebenar-benarnya.

Surabaya, 21 Februari 2023

6AKX274415603 YAZID ALBUSTHOMI NIM: 17410100161

#### **ABSTRAK**

<span id="page-4-0"></span>UMKM Bandeng "Bu Pah" merupakan salah satu kelompok usaha yang bergerak di bidang penjualan dan produksi berbagai olahan Bandeng sejak tahun 2017, beralamat di dusun Bapuh Desa Babatan Kecamatan Balongpanggang Kabupaten Gresik . Proses bisnis yang dilakukan oleh UMKM Bandeng "Bu Pah" pada saat ini adalah menerima pemesanan Olahan Bandeng yang dipilih oleh pelanggan, ketika Oalahan Bandeng yang dipesan tersebut sudah tersedia maka dapat dilakukan pembayaran secara lunas, apabila barang tidak tersedia maka pelanggan dapat melakukan pemesanan dengan memberikan pilihan pesanan terlebih dahulu, setelah barang sudah tersedia pelanggan dapat melakukan pembayaran secara lunas. Pemasaran produk UMKM Bandeng "Bu Pah" hanya sebatas dua pasar tradisional yaitu di kecamatan balongpanggang dan kecamatan benjeng, untuk memberikan solusi maka di buatkanlah aplikasi *e-commerce* yang dapat melakukan pencatatan barang terlaris serta dapat menjangkau wilayah pemasaran yang lebih luas. Penelitian ini menghasilkan sebuah aplikasi *e- commerce* berbasis *website* yang dapat mengelola data, melakukan proses penjualan, dan pembuatan laporan.

**Kata Kunci :** *e-commerce*, *website*, *UMKM Bandeng "Bu Pah"*

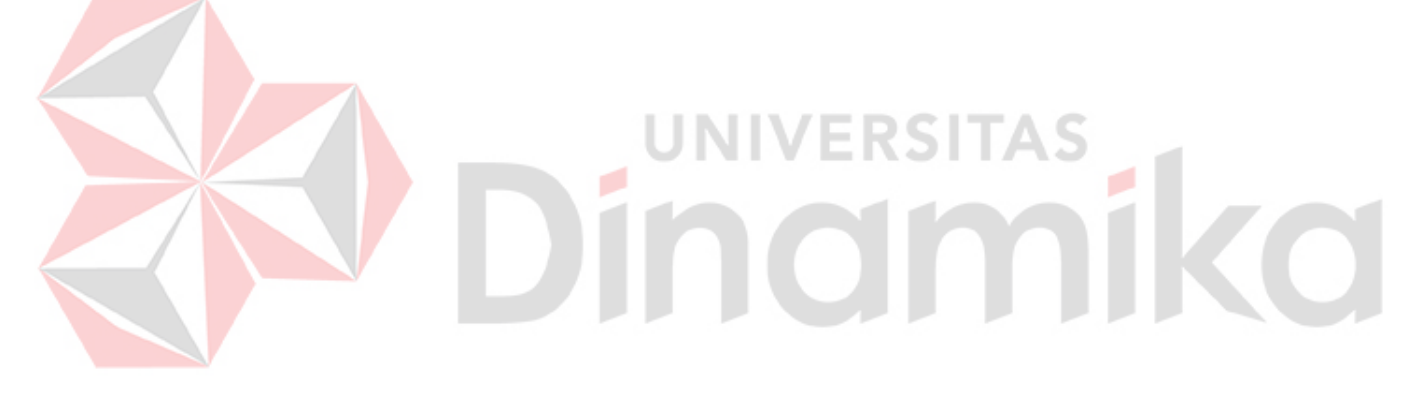

#### **KATA PENGANTAR**

<span id="page-5-0"></span>Puji syukur kehadirat Allah SWT atas segala rahmatNya dan NikmatNya sehingga penulis dapat menyelesaikan Tugas Akhir yang berjudul "Rancang Bangun Sistem Informasi *E-Commerce* Pada Umkm Bandeng "Bu Pah" Dengan Menerapkan Metode *Smart* (*Simple Multi Attribute Rating Technique*) ". tugas akhir yang dibuat ini adalah syarat untuk menyelesaikan program studi Strata Satu di Fakultas Teknologi dan Informatika pada Universitas Dinamika. Selama menyelesaikan Tugas Akhiryang berkaitan dengan rancang bangun aplikasi *ecommerce* yang berbasis *website* pada UMKM Bandeng "Bu Pah" Gresik tentunya penulis mengalami hambatan dan kesulitan, tetapi semua hambatan dan kesulitan tersebut terselesaikan karena adanya dukungan, bantuan, masukan, saran, dan bimbingan. Oleh karena itu, pada kesempatan ini penulis akan menyampaikan rasa terimakasih kepada :

- 1. Orang tua yang selalu memberikan doa dan nasihat kepada penulis.
- 2. Segenap keluarga besar "Mie Rate Balongpanggang" yang selalu memberi semangat kepada penulis.
- 3. Bapak Prof. DR. Budi Jatmiko, M.Pd selaku rector Universitas Dinamika.
- 4. Bapak Dr. Anjik Sukmaaji, S.Kom., M.Eng., selaku ketua program studi S1 Sistem Informasi yang telah memberikan arahan selama pelaksanaan tugas akhir.
- 5. Bapak Dr. Januar Wibowo, S.t., M.M selaku Dosen Pembimbing I yang telah membimbing, memotivasi, dan memberikan arahan kepadapenulis dalam menyelesaikan tugas Akhir.
- 6. Bapak Erwin Sutomo, S.Kom., M.Eng. selaku dosen pembimbing II yang telah membimbing, memotivasi, dan memberikan arahan kepada penulis dalam menyelesaikan Tuas Akhir.
- 7. Bapak Dr. Drs. Antok Supriyanto, M.MT. selaku pembahas yang telah memberikan saran dan kritik untuk pengembangan sistem serta laporan tugas akhir.

Penulis menyadari bahwa dalam penyusunan Tugas Akhir ini masih memiliki banyak kekurangan. Oleh karena itu, penulis meminta maaf apabila ada kesalahan yang disengaja atau tidak disengaja. Penulis menantikan kritik dan saran yang

membangun dari setiap pembaca yangdapat dijadikan perbaikan dimasa mendatang dan semoga semua pemikiran yang tertuang dalam Tugas Akhir ini dapat bermanfaat semua pihak.

Surabaya, 1 Juli 2022

Penulis

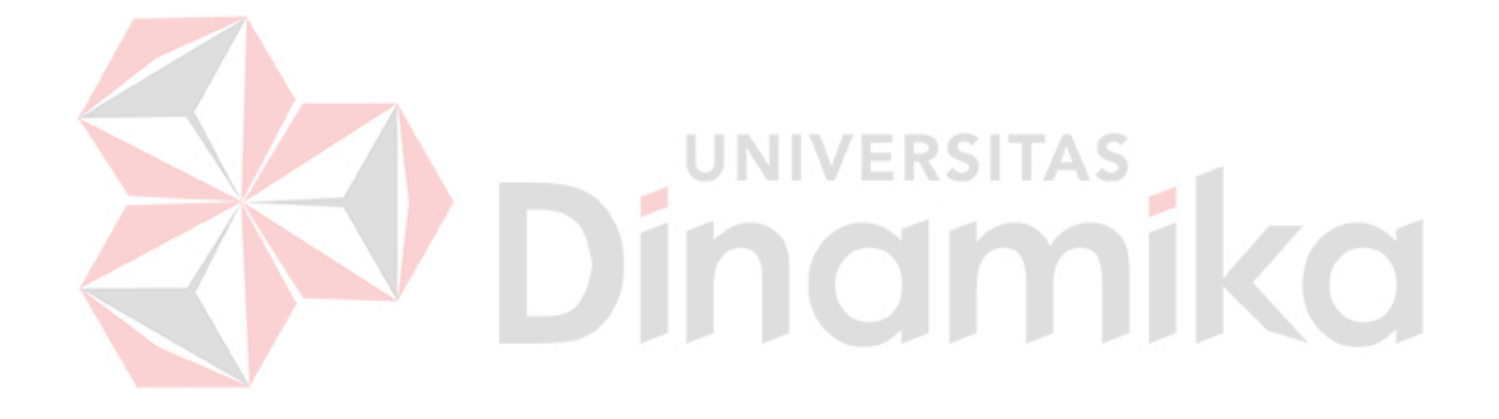

# **DAFTAR ISI**

<span id="page-7-0"></span>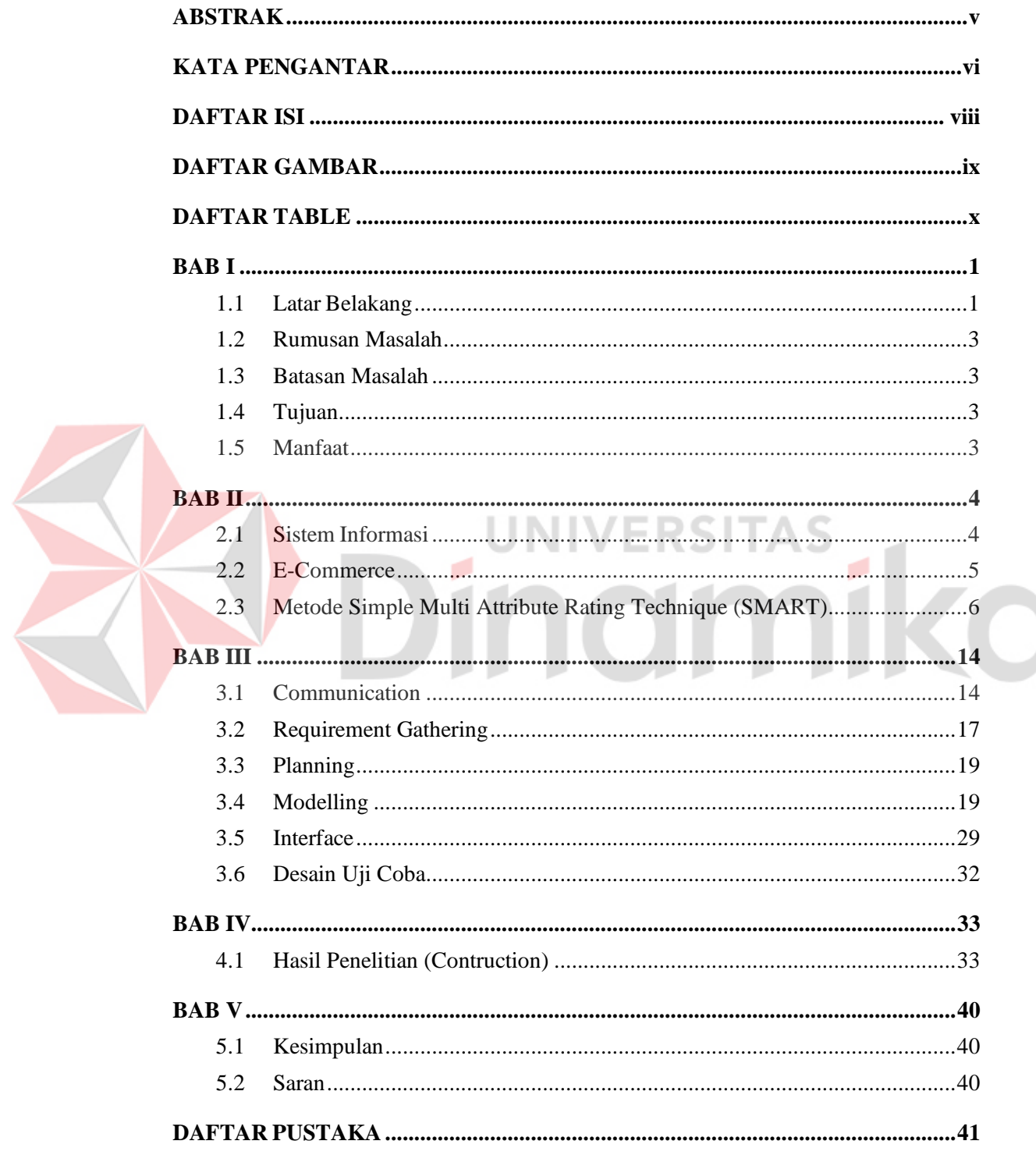

# **DAFTAR GAMBAR**

<span id="page-8-0"></span>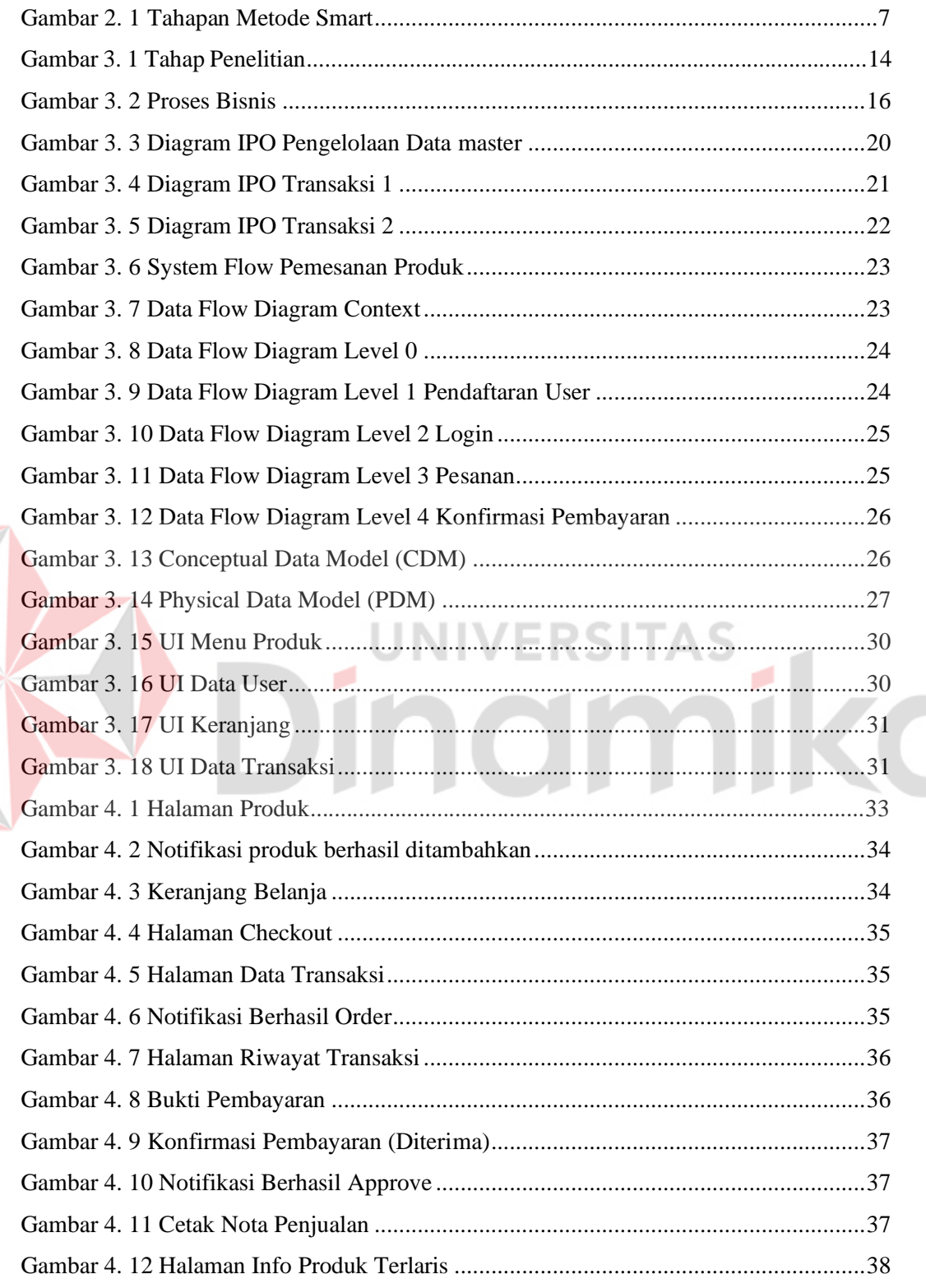

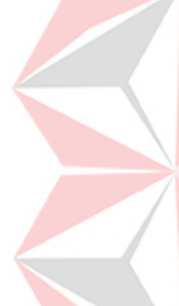

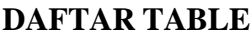

<span id="page-9-0"></span>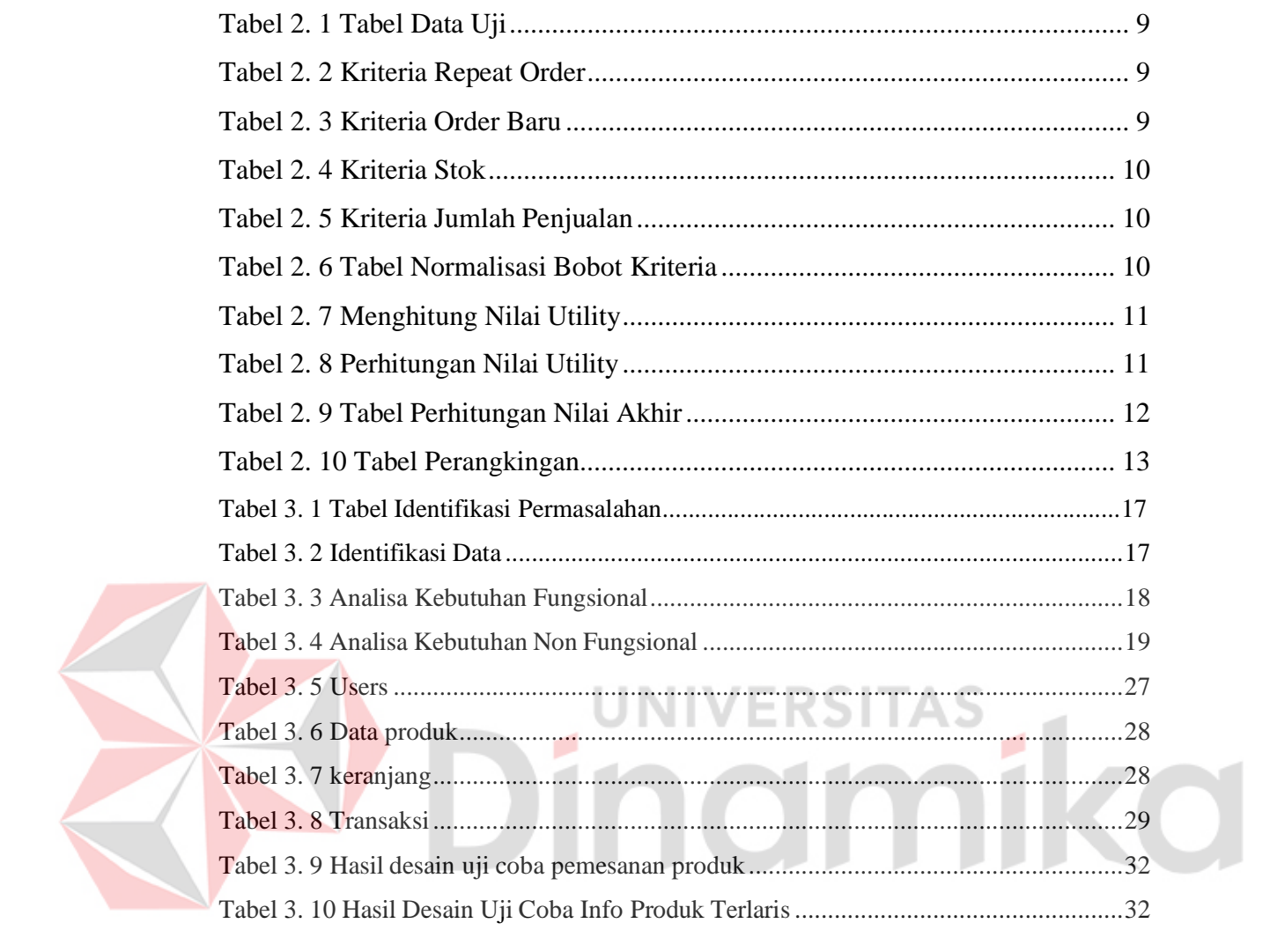

 $\mathbf{x}$ 

#### **BAB I**

#### **PENDAHULUAN**

#### <span id="page-10-1"></span><span id="page-10-0"></span>**1.1 Latar Belakang**

Bandeng "Bu Pah" merupakan UMKM yang berdiri sejak tahun 2017, bandeng "Bu Pah" memiliki beberapa varian produk diantaranya adalah bandeng original, bandeng rasa kentang, bandeng pedas, bandeng panggang, Bandeng asap, dan Bandengasap tanpa duri. Untuk saat ini bandeng "Bu Pah" masih di pasarkan di pasar tradisional yang berada di kecamatan Benjeng dan Kecamatan Balongpanggang.

| <b>VARIAN</b>                    | <b>NOV</b> | <b>DES</b> | JAN.  | FEB   | <b>MAR</b> | <b>APR</b> | <b>TOTAL</b> |
|----------------------------------|------------|------------|-------|-------|------------|------------|--------------|
| Bandeng<br>Original              | 4251       | 4023       | 3946  | 4097  | 4153       | 3465       | 23935        |
| Bandeng<br>Kentang               | 3547       | 2930       | 3164  | 3065  | 3265       | 2563       | 18534        |
| Bandeng<br>Pedas                 | 3663       | 4436       | 3967  | 3546  | 4353       | 3743       | 23708        |
| <b>Bandeng</b><br>Panggang       | 1846       | 2331       | 2146  | 1989  | 2148       | 2281       | 12741        |
| Bandeng<br>Asap                  | 2564       | 2730       | 2136  | 2034  | 2159       | 2621       | 14244        |
| Bandeng<br>Asap<br>Tanpa<br>Duri | 3621       | 3946       | 3497  | 3305  | 3789       | 3842       | 22000        |
| <b>TOTAL</b>                     | 19492      | 20396      | 18856 | 18036 | 19867      | 18515      | 115162       |

Tabel 1. 1 Data Penjualan Varian Produk

Data diatas adalah data penjualan varian produk 6 bulanterakhir pada UMKM bandeng "Bu pah". Dari data di atas bisa kita lihat, bahwa bandeng original merupakan varian produk paling banyak penjualan dengan total penjualan 6 bulan terakhir adalah 115162 produk. Sedangkan pada varian produk bandeng panggang merupakan varian produk paling sedikit penjualan dengan total penjualan 6 bulan terakhir adalah 12741 produk. Dan pada bulan april penjualan mengalami penurunan dimana pada bulan April18515 produk terjual sedangkan pada bulan maret 19867 produk terjual.

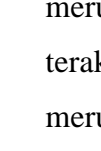

E-Commerce atau toko online merupakan salah satu konsep yang cukup berkembang dalam dunia internet. Penggunaan sistem inidapat menguntungkan banyak pihak, baik pihak konsumen, produsen maupun penjual. Konsep online shopping menyediakan banyak kemudahan dan kelebihan jika dibandingkan dengan konsep belanja yang konvensional. Selain proses transaksi bisa menjadi lebih cepat, konsep toko online atau *e-commerce* dapat memangkas banyak biaya operasional karena penjual tidak diharuskan punya toko fisik.

Internet menyebabkan kegiatan perdagangan mengalami perkembangan, yaitu dengan adanya penjualan produk secara online. Penjualan ini dapat dilakukan karena dalam dunia internet saat ini telah tersedia layanan website yang dapat memberikan layanan berbelanja atau berdagang secara online. Fasilitas ini disebut dengan istilah *e- commerce*. Penggunaan *e-commerce* bagi pihak produsen dapat membantu meningkatkan kemajuan perusahaan, seperti dalam hal pemasaran, sampai proses transaksi penjualan. Perkembangan dunia bisnis yang semakin maju dan tingkat persaingan yang bertambah besar, membangkitkan kesadaran para pengusaha untuk bekerja lebih keras dalam mengelola perusahaannya. Pemasaran yang baik dan yang tersebar luas merupakan faktor untuk meningkatkan hasil penjualan perusahaan.

Berdasarkan permasalahan tersebut, maka penulis mengusulkan solusi rancang bangun aplikasi *e-commerce* berbasis *website* pada UMKM Bandeng "Bu Pah", aplikasi ini tidak hanya digunakan sebagai sarana promosi dan penjualan olahan bandeng saja, akan tetapi juga dapat memudahkan pengguna dalam mencari informasi mengenai profil dan produk-produk unggulan UMKM bandeng "Bu Pah" yang di sertaidengan foto detai produk, selain itu juga dapat menarik pengguna untuk melakukan transaksi pembelian dengan adanya promo produk yang dijual serta pada proses pembayaran konsumen dapat melakukan transfer bank pada pihak UMKM. Pada aplikasi *e-commerce* UMKM bandeng "Bu Pah" terdapat fitur pengiriman produk ke konsumen, fitur yang dapat menginformasikan produk terlaris, fitur yang dapat menginformasikan data setiap penjualan bagi UMKM.

Dengan adanya aplikasi ini, diharapkan dapat memfasilitasi penjualan dan pembelian secara spesifik pada UMKM Bandeng "BuPah" dengan mudah dan cepat antara pihak UMKM Bandeng "Bu Pah" dengan pembeli.

2

#### <span id="page-12-0"></span>**1.2 Rumusan Masalah**

Rumusan masalah dalam penelitian ini adalah bagaimanarancangan aplikasi *E-commerce* dengan metode *SMART* pada UMKM Bandeng "BU PAH".

#### <span id="page-12-1"></span>**1.3 Batasan Masalah**

Batasan masalah dari rekomendasi varian menu terbaik menggunakan metode *SMART* pada UMKM Bandeng "BU PAH" adalah sebagai berikut :

- 1. Aplikasi E-commerce ini tidak menangani proses pembayaran secara online dengan kartu kredit, pembayaran dilakukan dengan metode transfer bank atau COD.
- 2. Aplikasi E-commerce ini menangani vasilitas jasa pengiriman.
- 3. Aplikasi E-commerce ini menampilkan daftar order yang harus dikirim.
- 4. Aplikasi ini tidak dapat melakukan pengembalian produk.
- 5. Model E-Commerce yang diterapkan adalah model business to customer (B2C).

#### <span id="page-12-2"></span>**1.4 Tujuan**

Dari Rumusan masalah yang telah dipaparkan di atas, makatujuan yang dapat diperoleh yaitu :

- 1. Untuk meningkatkan profit penjualan UMKM Bandeng "Bu Pah".
- 2. Menginformasikan status pengiriman produk kepada admin UMKMBandeng "Bu Pah".

#### <span id="page-12-3"></span>**1.5 Manfaat**

Manfaat yang diharapkan dari penelitian ini adalah :

- 1. Membantu UMKM dalam memaksimalkan profit penjualan.
- 2. Dengan adanya sistem informasi E-commerce mempermudah calon pembelidalam melakukan transaksi pembelian.
- 3. Dengan adanya sistem informasi E-Commerce mempermudah calon pembelidalam melakukan transaksi pembelian.
- 4. Dengan adanya aplikasi ini UMKM dapat bersaing di era digital.

# **BAB II LANDASAN TEORI**

#### <span id="page-13-1"></span><span id="page-13-0"></span>**2.1 Sistem Informasi**

[Sistem informasi](https://study.com/academy/lesson/what-are-information-systems-definition-types-quiz.html) secara general dikenal sebagai perangkat lunak yang dapat membantu pengaturan atau analisis data. Sistem informasi memiliki tujuan utama untuk mengubah data mentah menjadi informasi yang berguna bagi suatu instansi atau organisasi. Lewat hasil pemrosesan data menjadi informasi inilah nantinya pengambilan keputusan dalam suatu organisasi dapat dilakukan secara observatif.

Menurut Kertahadi (2007), sistem informasi adalah alat untuk menyajikan informasi sedemikian rupa sehingga bermanfaat bagi penerimanya. Tujuannya adalah untuk memberikan informasi dalam perencanaan, memulai, pengorganisasian, operasional sebuah perusahaan yang melayani sinergi organisasi dalam proses mengendalikan pengambilan keputusan (Dini, 2015).

Sistem informasi dapat mendukung proses interaksi suatu badan usaha atau bisnis dengan pelanggan dan pemasok, serta dapat menganalisis persaingan pasar. Adanya sistem informasi juga dapat menunjang proses rantai pasokan antar bisnis secara elektronik lewat otomatisasi tertentu. Sistem informasi umum digunakan oleh perusahaan-perusahaan besar untuk memudahkan mereka dalam mengobservasi dan menganalisis data produk dan pemasaran secara lengkap dan tepat guna.

Jika dilihat dari ranah teknologi, sistem [informasi](https://bus206.pressbooks.com/chapter/chapter-1/#footnote-5-1) merupakan jaringan pelengkap perangkat keras dan perangkat lunak yang digunakan oleh organisasi untuk mengumpulkan, menyaring, memproses, membuat, dan mendistribusikan data. Sistem informasi merupakan kombinasi dari perangkat keras, perangkat lunak, dan jaringan telekomunikasi yang dibangun dan digunakan untukdistribusi informasi dan pengaturan organisasi, baik komersial maupun non komersial.

Sistem informasi berisi komponen-komponen yang saling terkait dan nantinya akan mengontrol, menganalisis, memvisualisasi, dan menyampaikan informasi kepada sistem terpusat dalam suatu organisasi. Komponen-komponen dalam sistem informasi ini nantinya menentukan capaian dan formula pemrosesan data menjadi suatu informasi yang kredibel.

4

#### <span id="page-14-0"></span>**2.2 E-Commerce**

*E-Commerce (Electronic Commerce)* merupakan salah satu teknologi yang berkembang pesat pembelian dan penjualan barang dan jasa melalui jaringan electronik seperti internet. *E-commerce* merupakan suatu cara berbelanja secara online yang memang seiring dengan kehadiran internet dalam kehidupan kita. Banyak orang mendapatkan manfaat kemudahan berbisnis melalui media internet. Menurut David Baum definisi *E-Commerce* yang sudah distandarkan dan disepakati bersama adalah "*E-Commerce is a dynamic set of technology, applications, and business process that link enterprise, consumers, and communities through electronic transactions and the electronic exchange of goods, service, and information". E- Commerce* merupakan suatu set dinamis teknologi, aplikasi dan proses bisnis yang menghubungkan perusahaan, konsumen dan komunitas tertentu melalui transaksi elektronik dan perdagangan barang, pelayanan, dan informasi yang dilakukan secara elektronik. Dengan demikian, dapat disimpulkan bahwa *E-Commerce* merupakan proses pembelian dan penjualan jasa atau produk antara dua belah pihak melalui internet (*Commerce-net*) dan sejenis mekanisme bisnis electronik dengan focus pada transaksi bisnis berbasis individu dengan menggunakan internet sebagai media pertukaran barang atau jasa baik antar instansi atau individu dengan instansi (*NetReady*). Kelebihan *E-Commerce* Ada tiga aspek kelebihannya, yaitu:

1. Kelebihan Bagi Oraganisasi

- a. Dapat memperluas pasaran hingga pada taraf global.
	- b. Mengurangi biaya pembuatan, pendistribusian,pengambila, pengelolaan
	- c. Meningkatkan *brand* perusahaan.
	- d. Dapat menyediakan pelayanan kepada pelanggan yang lebihbaik.
	- e. Mempercepat dan efisiensi proses bisnis.
- 2. Kelebihan Bagi Pelanggan
	- a. Dapat memberikan layanan tanpa ada batasan waktu 1 x 24Jam.
	- b. Mampu memberikan pilihan serta kecepatan dalampengiriman.
	- c. Dengan banyaknya pilihan pelanggan dapatmembandingkan harga satu dengan lainnya.
	- d. Dapat memberikan riview komentar terkait Produk.
- e. Dapat memberikan informasi lebih cepat.
- 3. Kelebihan Bagi Masyarakat
	- a. Tidak perlunya perjalanan dalam kegiatan jualbeli/pemesanan.
	- b. Dapat mengurangi biaya Produk,sehingga harga seharusnya dapat lebih
	- c. Terjangkau.
	- d. Dapat membantu pemerintah dalam pemberian pelayanan Publik.

#### <span id="page-15-0"></span>**2.3 Metode Simple Multi Attribute Rating Technique (SMART)**

Metode SMART merupakan metode pengambilan keputusan multi kriteria yang dikembangkan oleh Edward pada tahun 1977. SMART merupakan teknik pengambilan keputusan multi kriteria ini didasarkan pada teori bahwa setiap alternatif terdiri dari sejumlah kriteria yang memiliki nilai-nilai dan setiap kriteria memiliki bobot yang menggambarkan seberapa penting ia dibandingkan dengan kriteria lain. Pembobotan ini digunakan untuk menilai setiap alternatif agar diperoleh *alternative* terbaik. SMART menggunakan *linear additive* model untuk meramal nilai setiap alternatif. SMART merupakan metode pengambilan keputusan yang fleksibel. SMART lebih banyak digunakan karena kesederhanaannya dalam merespon kebutuhan pembuat keputusan dan caranya menganalisa respon. Analisa yang terlibat adalah transparan sehingga metode ini memberikan pemahaman masalah yang tinggi dan dapat diterima oleh pembuat keputusan.

#### **2.3.1 Tahapan dalam Metode SMART**

Berikut alur Tahapan Metode SMART ( Simple MultiAttribute RatingTchnique)

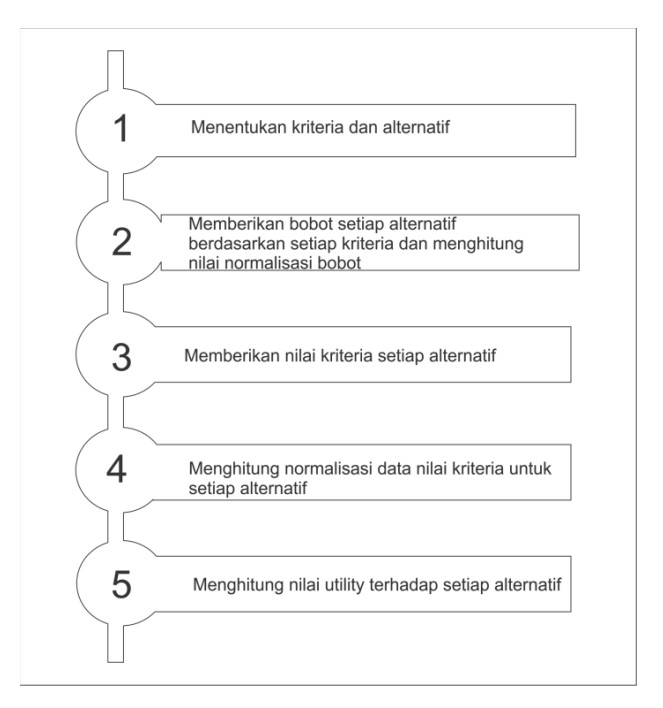

Gambar 2. 1 Tahapan Metode Smart

Sumber : (Suryanto & Safrizal, 2015)

- <span id="page-16-0"></span>1. Menentukan kriteria dan alternatif yang digunakan dalam menyelesaikan masalah pengambilan keputusan.
- 2. Memberikan bobot pada masing-masing kriteria menggunakan skala 1-100 dengan memperhatikan prioritas terpenting. Selanjutnya menghitung normalisasi dari setiap kriteria dengan membandingkan nilai bobot kriteria dengan jumlah bobot kriteria, menggunakan Persamaan 1,

$$
Normalisasi = \sum_{j}^{w_j} w_j
$$

Keterangan :

*w<sup>j</sup>* : bobot suatu kriteria

 $\sum w_j$  : total bobot semua kriteria

3. Memberikan nilai kriteria untuk setiap alternatif, nilai kriteria untuk setiap alternatif ini dapat berbentuk data kuantitatif (angka) ataupun berbentuk data kualitatif.

4. Menentukan nilai utility dengan mengkonversikan nilai kriteria pada masing masing kriteria menjadi nilai kriteria data baku. Nilai kriteria ini bergantung pada sifatkriteria itu sendiri.

Kriteria yang termasuk kategori keuntungan (*benefit*) dihitung menggunakan persamaan 2,

$$
u (a) = 100 \frac{(C_{out} - C_{min})}{\sum_{max} (C - C_{min})}
$$

Dimana ui (ai) adalah nilai *utility* kriteria ke i, *cmax* adalah nilai kriteria maksimal, *cmin* adalah nilai kriteria minimal, *cout* adalah nilai kriteria ke i.Kriteria yang termasuk kategori biaya (*cost*) dihitung menggunakan Persamaan 3,

$$
u (a) = 100 (C_{\text{max}} - C_{\text{out }i})_{\text{y}_0}
$$
  
\n
$$
C_{\text{min}} - C_{\text{min}} \times (C_{\text{max}} - C_{\text{out }i})_{\text{Keternagan}}
$$
  
\n
$$
C_{\text{min}} \times (a_i) : \text{inilai utility kriteria ke-1 untuk kriteria ke-i}
$$
  
\n
$$
C_{\text{max}} : \text{inilai kriteria maksimal}
$$
  
\n
$$
C_{\text{out }i} : \text{inilai kriteria minksimal}
$$
  
\nSelanjutnya menentukan nilai akhir dengan mengalikan angka yang

didapat dari normalisasi nilai kriteria data baku dengan nilai normalisasi bobot kriteria dan menjumlahkan nilai dari perkalian tersebut, seperti pada Persamaan 4,

$$
u(a) = m \quad wu(a),
$$
  

$$
J=1
$$
  $u(x)$   $i \quad u(x)$ 

Di mana u(ai) adalah nilai total alternatif, *wj* adalah hasil dari normalisasi bobot kriteria, *ui(ai)* adalah hasil penentuan nilai *utility* (Rohman, Agusta Praba Ristadi Pinem, & Vensy Vydia, 2018).

#### **2.3.2 Proses Perhitungan Metode SMART**

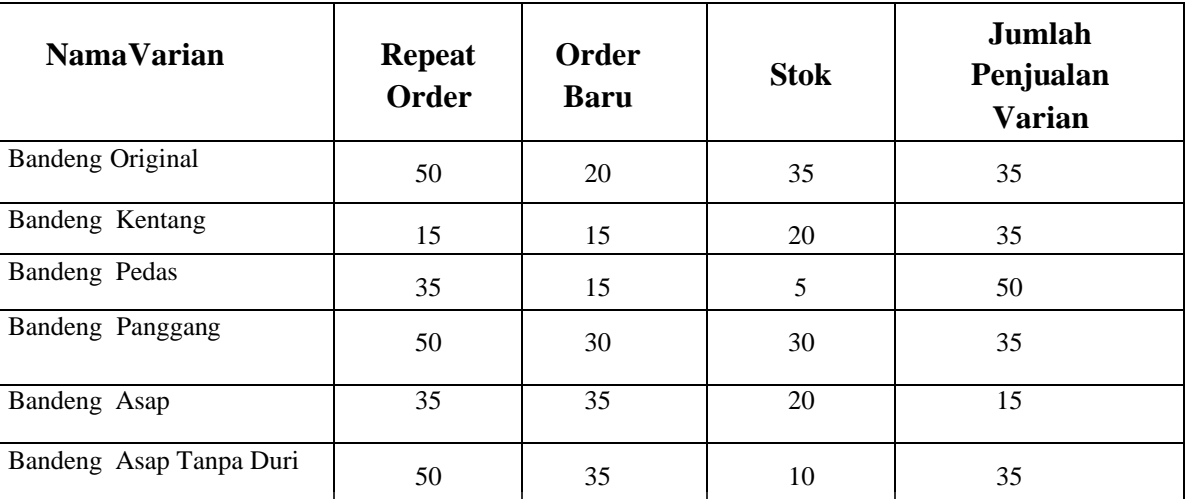

```
Tabel 2. 1 Tabel Data Uji
```
## **A. Penentuan Bobot Kriteria**

Memberikan bobot kriteria pada masing-masing kriteria dengan menggunakan interval 1-100 untuk masing-masing kriteriadengan prioritas terpenting (Rohman, Agusta Praba Ristadi Pinem, & Vensy Vydia, 2018).

<span id="page-18-1"></span>Tabel 2. 2 Kriteria Repeat Order

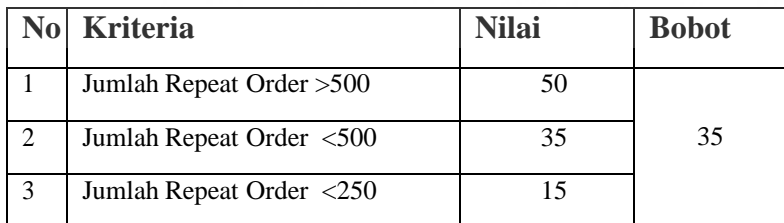

#### <span id="page-18-2"></span>Tabel 2. 3 Kriteria Order Baru

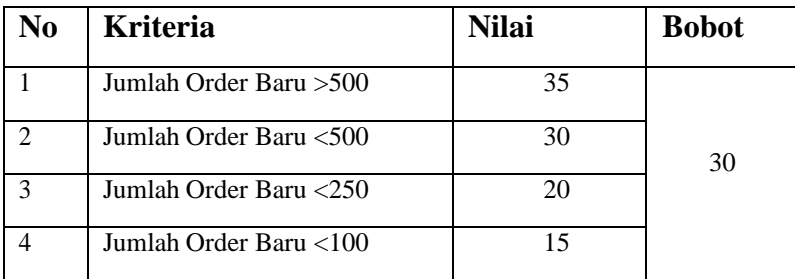

<span id="page-19-0"></span>Tabel 2. 4 Kriteria Stok

| No             | <b>Kriteria</b>   | <b>Nilai</b> | <b>Bobot</b> |  |  |
|----------------|-------------------|--------------|--------------|--|--|
|                | Jumlah Stok > 500 | 35           |              |  |  |
| $\mathfrak{D}$ | Jumlah Stok <500  | 30           |              |  |  |
| 3              | Jumlah Stok <250  | 20           | 20           |  |  |
| 4              | Jumlah Stok <100  | 10           |              |  |  |
| 5              | Jumlah Stok <50   | 5            |              |  |  |

#### <span id="page-19-1"></span>Tabel 2. 5 Kriteria Jumlah Penjualan

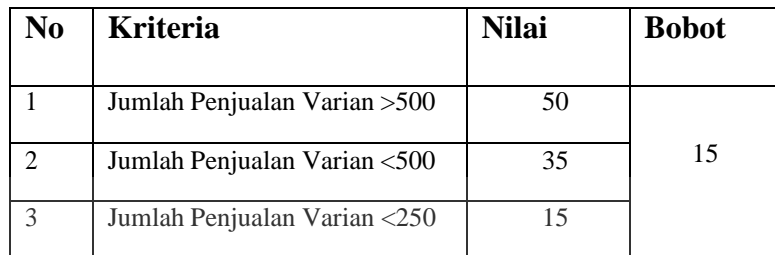

# **B. Normalisasi Bobot Kriteria**

Menghitung normalisasi bobot dari setiap kriteria dengan membandingkan nilai bobot kriteria dengan jumlah bobot kriteria atau mencari rata-rata setiap bobot yang bertujuan untuk memperkecil jarak antara bobot yang satu dengan yang lain. Yang nantinya akan digunakanuntuk menghitung nilai akhir.

<span id="page-19-2"></span>Tabel 2. 6 Tabel Normalisasi Bobot Kriteria

| Kode           | <b>Kriteria</b>     | <b>Bobot</b> | <b>Normalisasi</b><br><b>Bobot</b> |
|----------------|---------------------|--------------|------------------------------------|
| R <sub>O</sub> | <b>Repeat Order</b> | 35           | 0.35                               |
| OВ             | Order Baru          | 30           | 0.3                                |
| <b>ST</b>      | <b>Stok</b>         | 20           | 0.2                                |
| <b>JPV</b>     | Jumlah Penjualan    | 15           | 0.15                               |

#### **C. Menghitung Nilai Utility**

Menentukan Nilai Utility dengan mengkonversikan nilai kriteriapada masingmasing kriteria menjadi nilai kriteria data baku. Nilai Utility ini tergantung pada sifat kriteria itu sendiri.

<span id="page-20-0"></span>Tabel 2. 7 Menghitung Nilai Utility

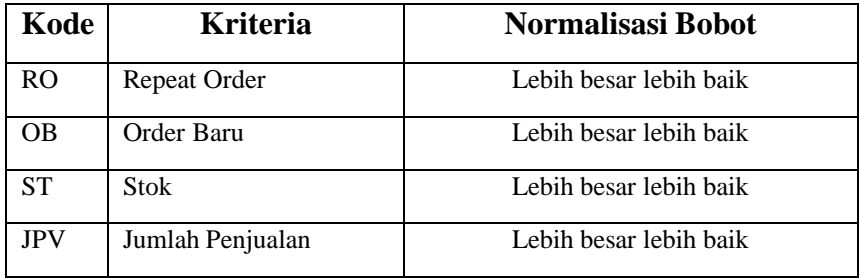

Nilai Utility untuk Kriteria Repeat Order

Cmax(RO)={50 ; 15 ; 35 ; 50 ; 35 ; 50} = 100

Cmin(RO)={ $50$ ; 15; 35; 50; 35; 50} = 15

Sehingga

$$
A1(RO) = (50-15) / (50-15)100\% = 1
$$
  
\n
$$
A1(RO) = (15-15) / (50-15)100\% = 0
$$
  
\n
$$
A1(RO) = (35-15) / (50-15)100\% = 0.57
$$
  
\n
$$
A1(RO) = (50-15) / (50-15)100\% = 1
$$
  
\n
$$
A1(RO) = (35-15) / (50-15)100\% = 0.57
$$
  
\n
$$
A1(RO) = (50-15) / (50-15)100\% = 1
$$

Lakukan perhitungan seperti contoh di atas untuk setiap kriteria-kriteria.

<span id="page-20-1"></span>Tabel 2. 8 Perhitungan Nilai Utility

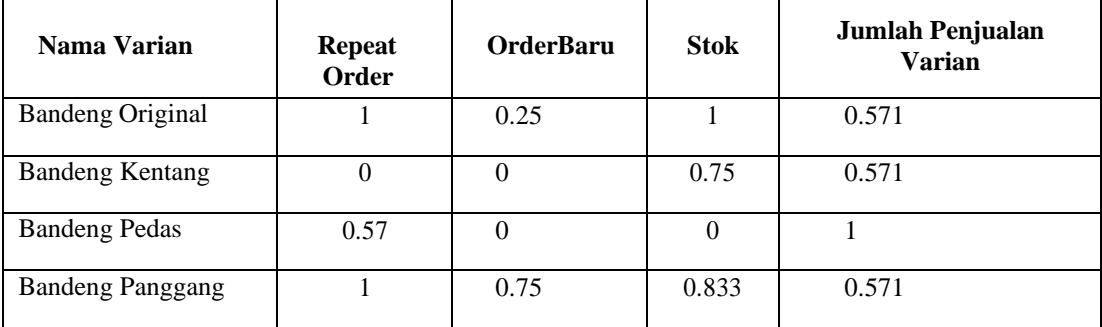

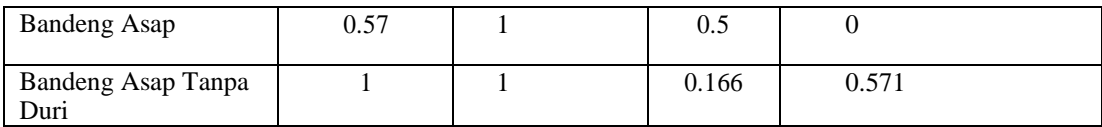

# **D. Menghitung Nilai Akhir**

Menghitung nilai alternatif tiap kriteria :

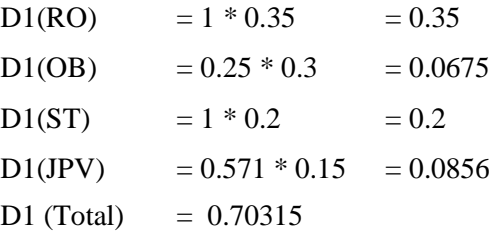

# <span id="page-21-0"></span>Tabel 2. 9 Tabel Perhitungan Nilai Akhir

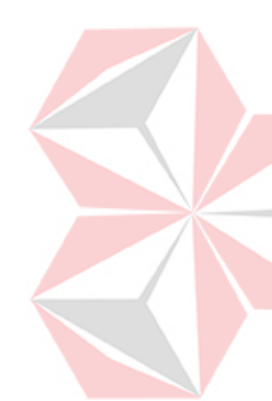

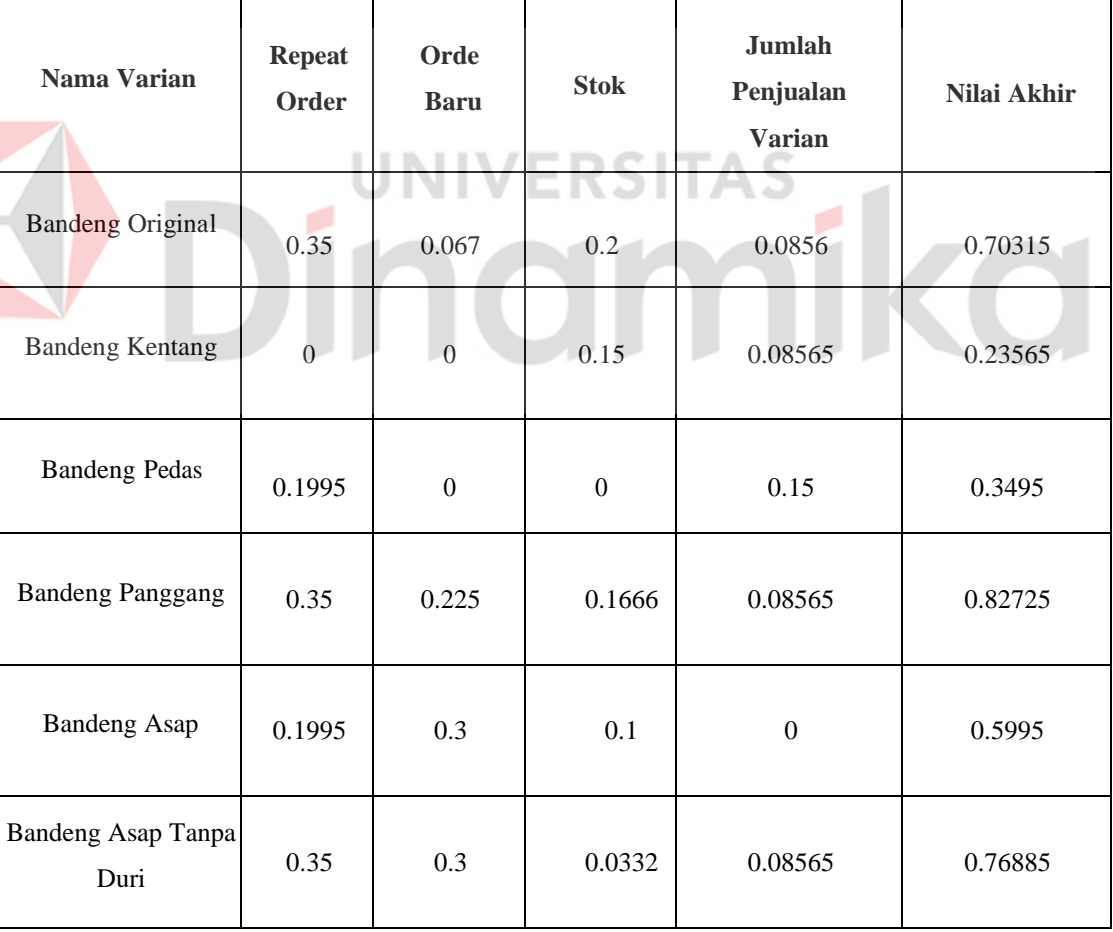

#### **E. Perangkingan**

# <span id="page-22-0"></span>Tabel 2. 10 Tabel Perangkingan

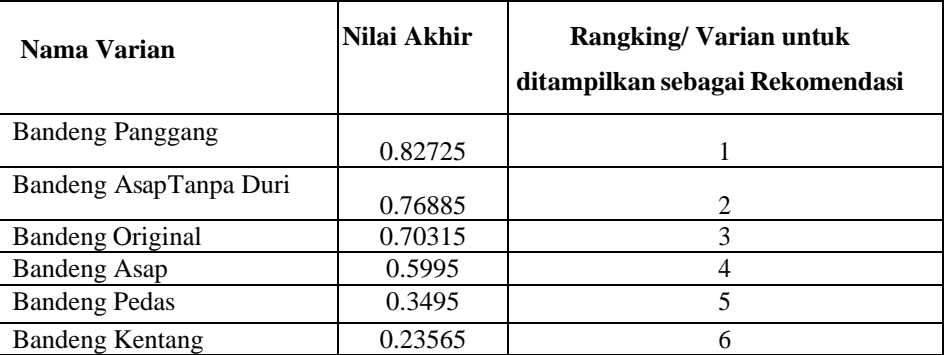

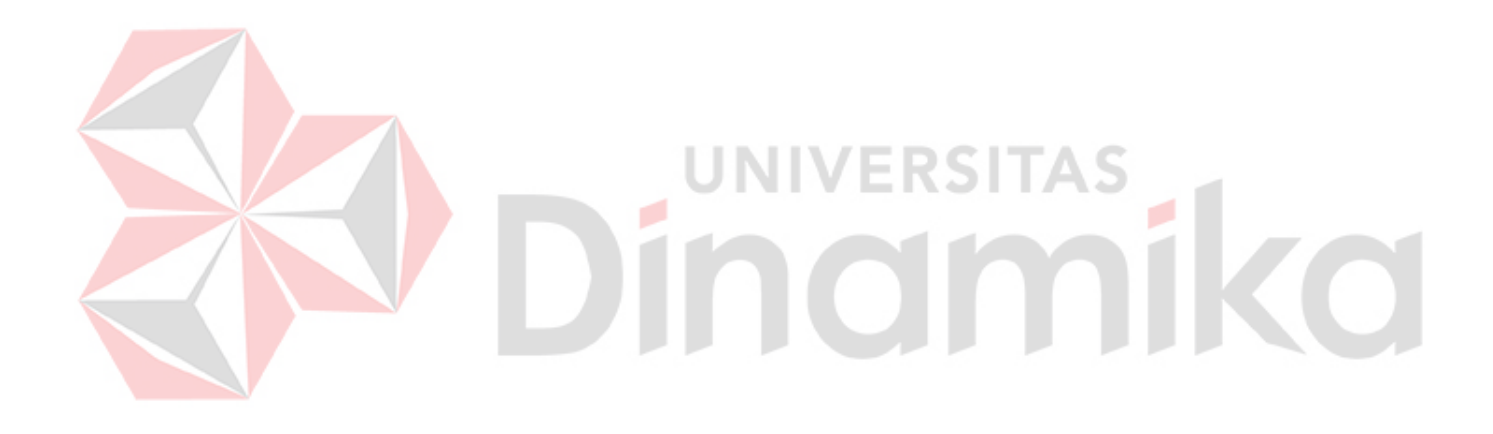

#### **BAB III**

#### **Metodologi Penelitian**

<span id="page-23-0"></span>Metodologi penelitian ini menggunakan Waterfall. Metode ini terdapat 6 tahap yaitu *communication , planning, modelling, constructions, deployment*. Gambaran tahap penelitian dapat dilihat pada gambar 3.1.

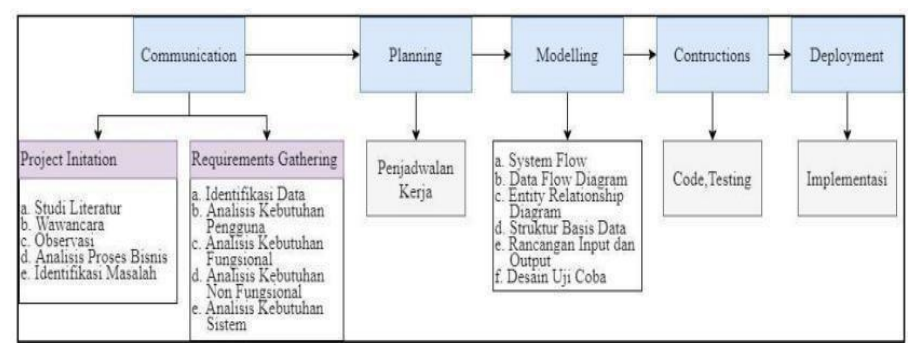

Gambar 3. 1 Tahap Penelitian

#### <span id="page-23-2"></span><span id="page-23-1"></span>**3.1** *Communication*

Sebelum memulai pekerjaan yang bersifat teknis, sangat diperlukan adanaya komunikasi dengan pengguna demi memahami dan mencapai tujuan yang ingin dicapai. Pada tahap ini dilakukan pengumpulan data- data yang diperlukan untuk digunakan sebagai dasar dari pengembangan sistem informasi.

#### **3.1.1 Project Initiation**

#### **A. Observasi dan Wawancara**

Teknik pengumpulan data ini dilakukan dengan cara datang langsung ke tempat UMKM Bandeng "BU PAH" yang bertempat di Dusun Bapuh Desa Babatan Kecamatan Balongpanggang, Gresik, Jawa Timur. untuk mengamati permasalahan yang terjadi pada UMKM tersebut secara langsung sesuai dengan objek yang diobservasi. Penulismelakukan pengamatan langsung terhadap alur proses yang sedang berjalan pada Bandeng "BU PAH" untukmemperoleh informasi yang nantinya akan diolah ke dalam aplikasi.

Kegiatan wawancara dilakukan dengan pemilik UMKM yang bernama Ibu Kanipah yang di damping suami yang bernama Bapak Siswanto yang ada di UMKM Bandeng "BU PAH" beserta dengan pihak-pihak bagian lainnya yang terlibat dengan kegiatan penulisan proposal pada UMKM Bandeng "BU PAH".

#### **B. Studi Literatur**

Pada tahap studi literatur penulis melakukan pencarian referensi teori yang sesuai dengan kasus dan permasalahan yang ditemukan. Referensi tersebut yaitu tentang :

a) Metode SMART (*Simple Multi Attribute RatingTechnique*)

Pada penelitian ini Metode SMART (*Simple Multi Attribute Rating Technique*) digunakan sebagai acuan untuk mengelompokkan data. Data yang sudahdiolah menggunakan metode ini nantinya akan diolahmenjadi sebuah daftar menu terfavorit untukmemudahkan pembeli menemukan rekomendasi menu terfavorit.

b) Metode pengembangan sistem yaitu Waterfall.

Pada penelitian ini menggunakan metode waterfall untuk acuan proses dari pengembangan aplikasi.

#### **C. Analisi Proses Bisnis**

Proses penjualan bisnis dari penjualan produk olahan bandeng pada UMKM bandeng "Bu Pah". Proses dimulai dari pelanggan yang ingin melakukan pemesanan lalu dilakukan pengecekan apakah produk tersebut ready atau produk habis, jika produk tersebut ready maka akan dilakukan pembayaran langsung dan menghasilkan nota pembelian dan produk di kemas dan di serahkan ke pembeli. Namun jika produk habis maka pembeli bisa melakukan *pre order,* jika pembeli melakukan *pre order* maka akan dilakukan pencatatan pesanan *pre order* dan pembeli akan melakukan transaksi besok harinya. Berikut merupakan proses penjualan produk pada UMKM bandeng "Bu Pah"yang bisa dilihat pada Gambar 3.2

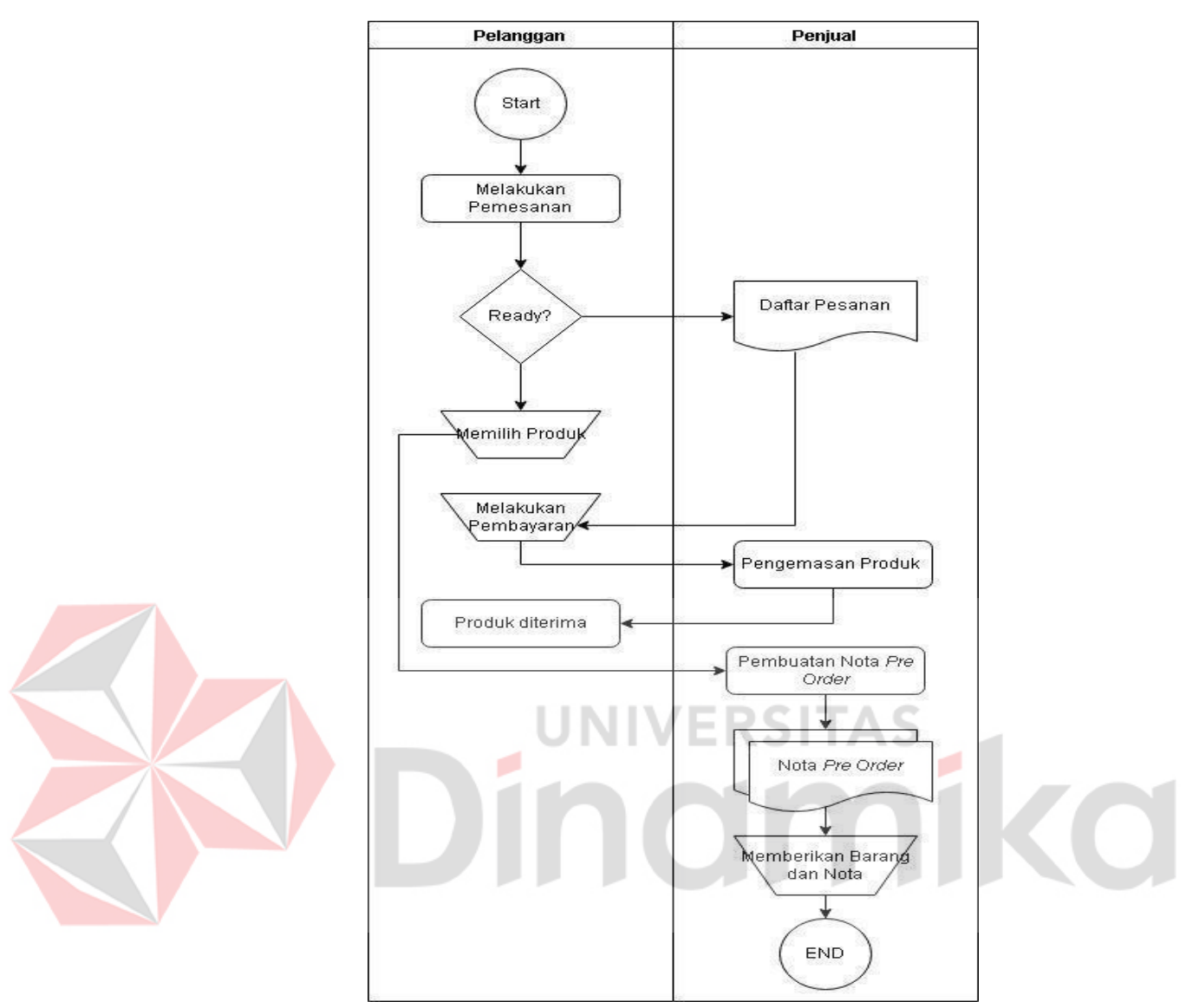

Gambar 3. 2 Proses Bisnis

# <span id="page-25-0"></span>**D. Identifikasi Masalah**

Pada Tahap ini dilakukan identifikasi permasalahan. Berikut merupakan dampak dan solusi yang dapat dilihat pada tabel 12.

| No | Permasalahan                                                                                                    | Dampak                                              |             | Solusi                                                                                                    |                 |                         |    |
|----|----------------------------------------------------------------------------------------------------|-----------------------------------------------------|-------------|----------------------------------------------------------------------------------------------------|-----------------|-------------------------|----|
|    | Pihak UMKM<br>tidak<br>pencatatan produk terlaris                                                                                                    | adanyaUMKM<br>pelanggan.                            | tidak       | bisaMenampilkan Varian Produk yang<br>mengetahui produk m anapaling banyak diminati oleh pelanggan<br>yang paling diminati oleh menggunakan metode SMART pada<br>Sistem Informasi E commerce. |                 |                         |    |
|    | Pendataan jumlah penjualan masih Pendataan membutuhkan<br>manual.                                                                                                    | waktu yang lama                                     |             | Membuat<br>Commerce<br>pendataan                                                                                                    | Sistem<br>untuk | Informasi<br>memudahkan | Е- |
|    | Proses pengelolaan data penjualan Perusahaanmengalami<br>memiliki potensihuman error yang kerugian<br>lebih tinggi dibandingkan dengan human error<br>sistem terkomputerisasi |                                                     | dikarenakan |                                                                                                    |                 |                         |    |
|    | Pihak<br>UMKM belummampu<br>mempromosikan produk                                                                                                    | Kesempatan<br>mendapatkan<br>customersemakin minim. |             | dalamMembuat sistem e-commerce yang<br>dapat menjangkau wilayah pemasaran<br>yang lebih luas                                                                                                  |                 |                         |    |

<span id="page-26-1"></span>Tabel 3. 1 Tabel Identifikasi Permasalahan

#### <span id="page-26-0"></span>**JNIVERSITAS 3.2** *Requirement Gathering*

## **A. Identifikasi Data**

Data-data yang dibutuhkan untuk pembuatan sistem penjualan produk adalah semua jenis produk yang ingin dijual. Akan dijelaskan pada Tabel 3 dibawah ini:

<span id="page-26-2"></span>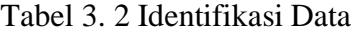

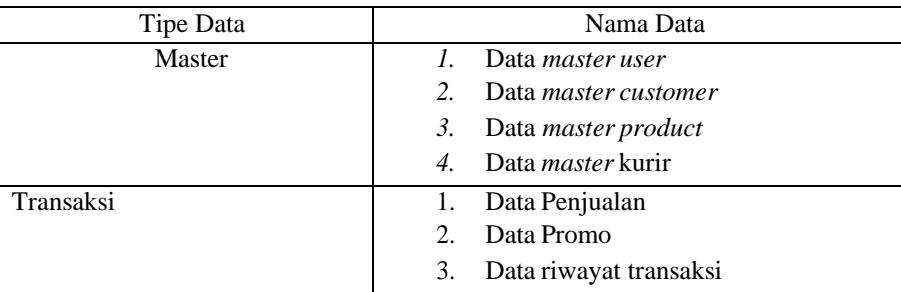

#### **B. Identifikasi Kebutuhan Pengguna**

Identifikasi pengguna dilakukan untuk mengamati karakteristik pengguna. Adapun Identifikasi pengguna antara lain :

- 1. Admin
- 2. Pelanggan

#### **C. Analisis Kebutuhan Fungsional**

Kebutuhan fungsional merupakan tahapan menyusun fungsi apa saja yang akan dibangun pada sistem. Fungsi – Fungsi yang dibangun pada sistem tersebut nantinya akan digunakan oleh para pengguna sesuai kebutuhannya kebutuhan fungsional dapat dilihat pada tabel 4.

<span id="page-27-0"></span>Tabel 3. 3 Analisa Kebutuhan Fungsional

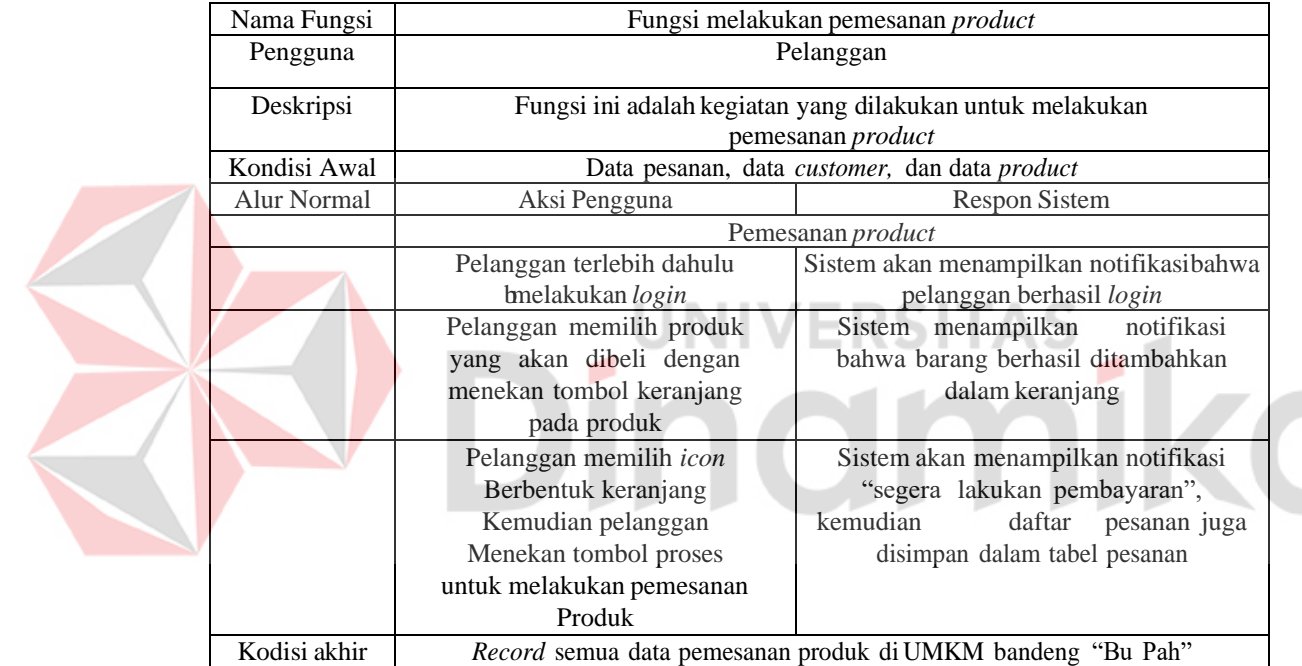

#### **D. Analisis Kebutuhan Non Fungsional**

Berikut adalah kebutuhan-kebutuhan non-fungsional yang terdapat pada aplikasi yang dibagi kedalam beberapa kriteria tabel kebutuhan non fungsional dapat dilihat pada tabel.

| N <sub>o</sub> | Kriteria   | Kebutuhan Non-Fungsional                                                                                                    |
|----------------|------------|----------------------------------------------------------------------------------------------------|
| 1.             | Kenyamanan | Ketika mengakses aplikasi E-Commerce, pihak pemakai<br>dapat memperoleh kenyamanan dalam segi kecepatan dan<br>juga kemudahan. Desain dan tata letak layout website harus<br>sesuai dengan kebutuhan user. |
| 2.             | Keamanan   | Aplikasi ini menggunakan password dan hak akses untuk<br>menunjang keamanan dari pengguna aplikasi E-Commerce.                                                                                             |

<span id="page-28-2"></span>Tabel 3. 4 Analisa Kebutuhan Non Fungsional

#### **E. Analisis Kebutuhan Sistem**

#### **1. Analisis Kebutuhan Perangkat Lunak**

Analisis kebutuhan perangkat lunak yang dibutuhkan dalam aplikasi *ecommerce* pada UMKM Bandeng "Bu Pah" sebagai berikut :

- a MySQL sebagai *Database Management System* (DBMS).
- b Windows 10 berguna untuk sistem operasi.

# **2. Analisis Kebutuhan Perangkat Keras**

Analisis kebutuhan perangkat keras yang dibutuhkan dalam aplikasi *ecommerce* pada UMKM Bandeng "Bu Pah" sebagai berikut :

- a *Client Side :*RAM 2 GB, *Prosesor* Intel CORE i3, *Hard Disk* 100GB, *mouse, keyboard,* dan *screen.*
- b *Server Side :* RAM 4 GB, *Prosesor* Intel CORE i3, *Hard Disk* 100GB, *mouse, keyboard,* dan *screen*

#### <span id="page-28-0"></span>**3.3** *Planning*

Pada tahap ini merupakan penetapan rencana kerja dari pembuatan aplikasi sesuai dengan yang dilakukan selama pembuatan aplikasi *e-commerce* dapat dilihat pada Lampiran 3.

#### <span id="page-28-1"></span>**3.4** *Modelling*

#### *A. Input Proses Output (IPO)*

Pada Gambar 3.3. Menjelaskan tentang pengelolaan data *master* yang berupa

pengelolaan data *user,* pengelolaan data *customer,* pengelolaan data *product,*  pengelolaan data kurir, pengelolaan data promo. Ada beberapa *output* yang akan digunakan yaitu daftar *user,* daftar *customer,* daftar *produc,* daftar kurir, dan daftar promo.

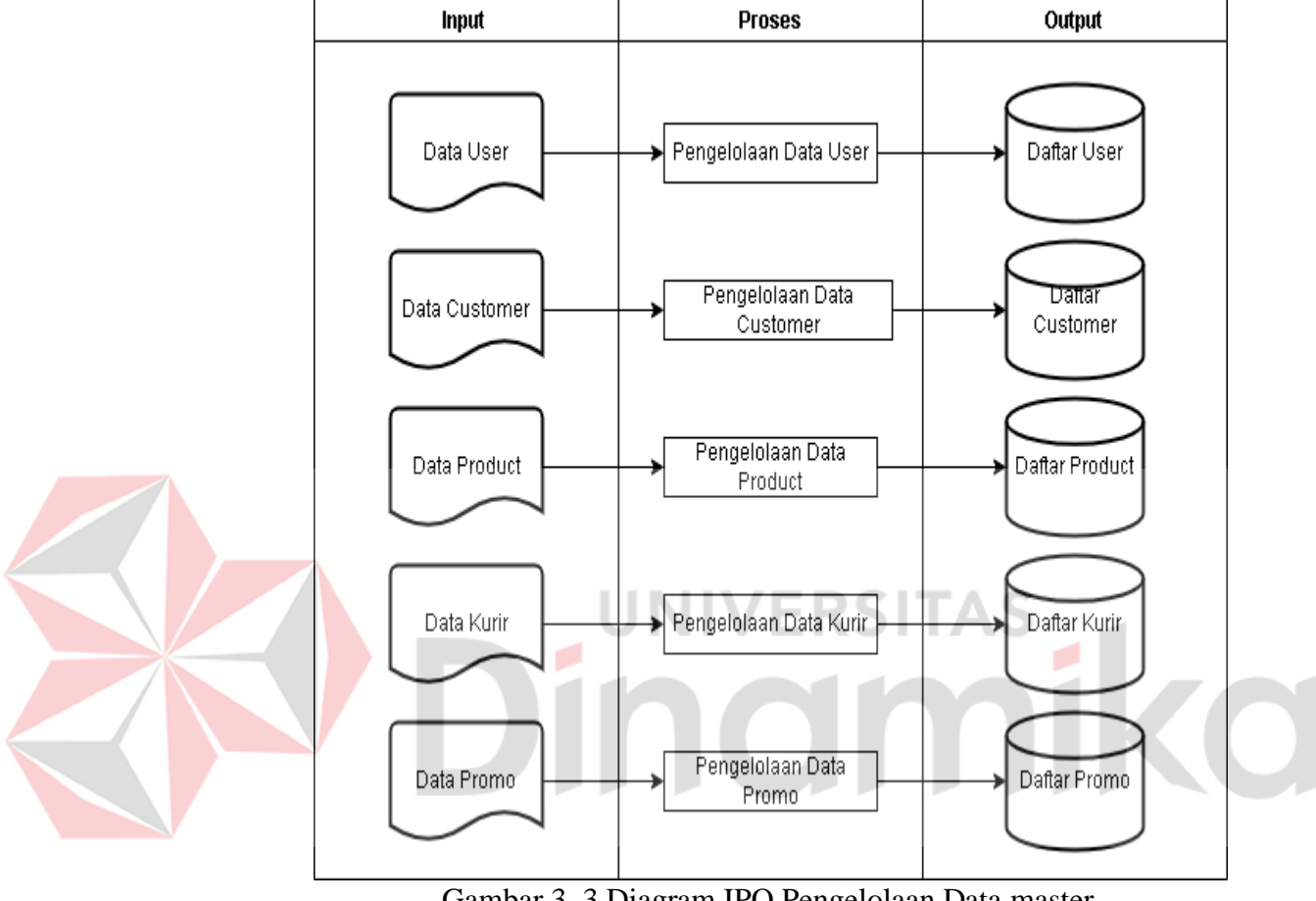

Gambar 3. 3 Diagram IPO Pengelolaan Data master

<span id="page-29-0"></span>Pada Gambar 3.4 ini menjelaskan tentang pemesanan produk, perhitungan total pembayaran, dan pembayaran produk. Sedangkan pada gambar 3.5 merupakan kelanjutan dari gambar 3.4 yang menjelaskan tentang pengiriman produk, pengiriman selesai, pembuatan laporan, dan penentuanproduk terfavorit.

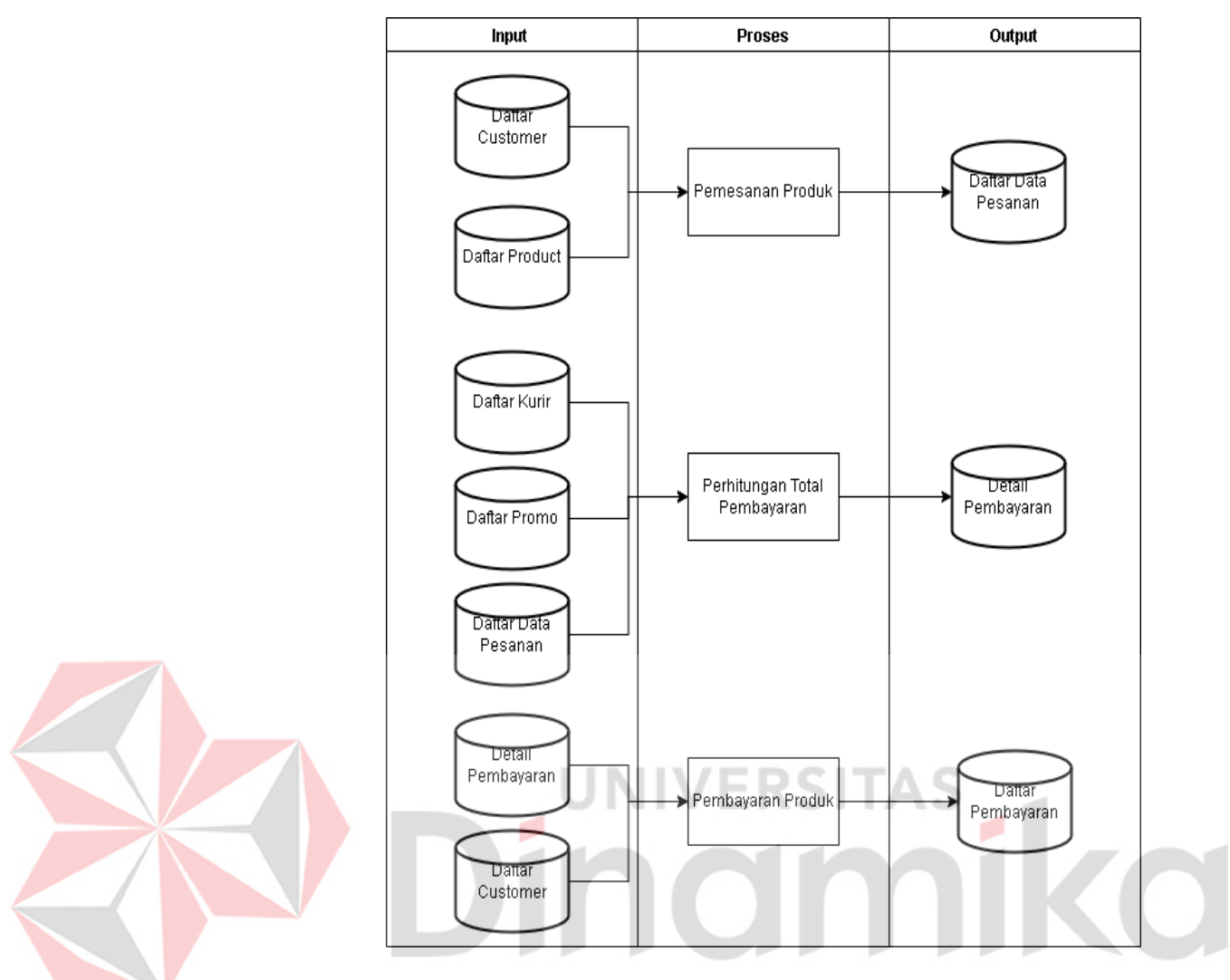

<span id="page-30-0"></span>Gambar 3. 4 Diagram IPO Transaksi 1

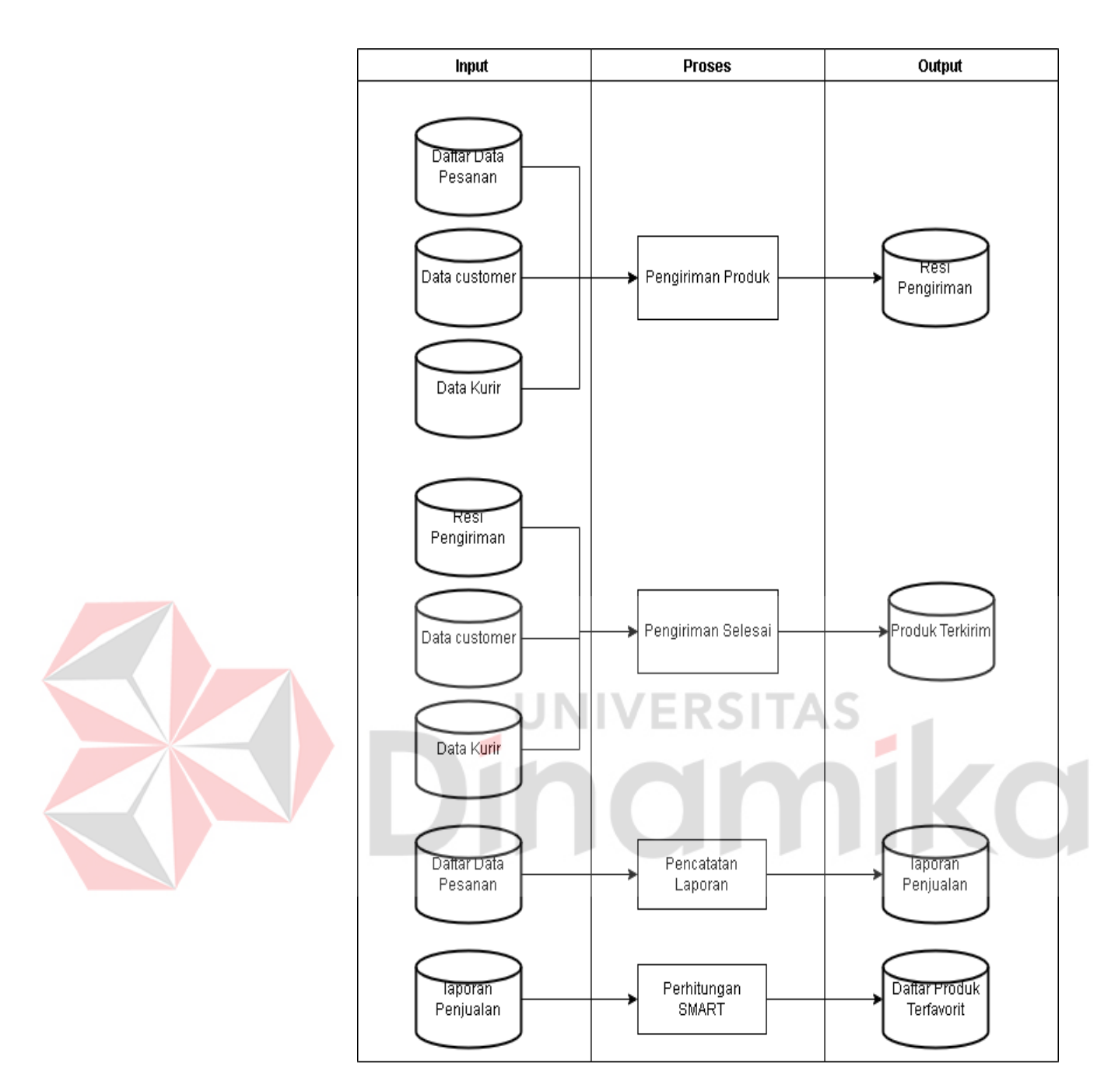

Gambar 3. 5 Diagram IPO Transaksi 2

#### <span id="page-31-0"></span>*B. System Flow*

*System flow* menjelaskan tentang setiap fungsi ada dalam aplikasi *ecommerce,* dalam setiap fungsinya akan menggambarkan fitur yang ada dalam aplikasi. *System flow* pemesanan produk dapat dilihat Pada Gambar 3.6

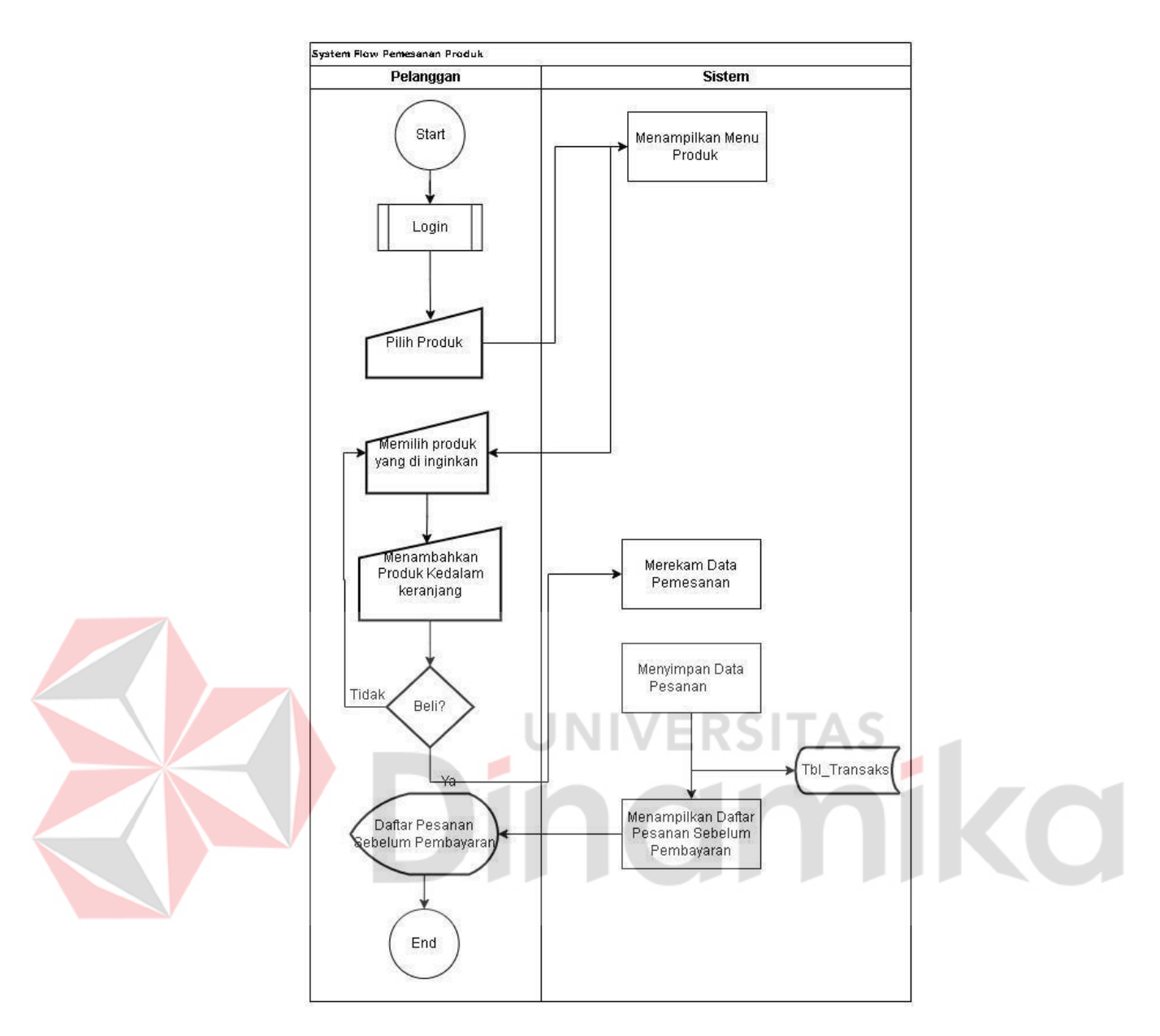

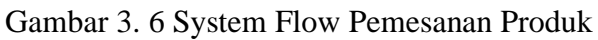

#### <span id="page-32-0"></span>*C. Context Diagram*

Pada Gambar 3.7 Menjelaskan tentang entitas yang terhubung satusama lain. Lebih jelasnya bisa dilihat pada Gambar 3.7

<span id="page-32-1"></span>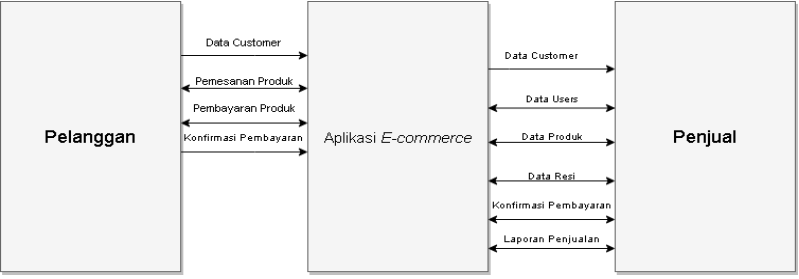

Gambar 3. 7 Data Flow Diagram Context

#### **D. Data Flow Diagram**

Data flow Diagram (DFD) adalah sebuah diagram yang menggambarkan alur sistem, yang dimana berisi keluaran dan masukan dari setiap entitas.

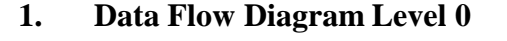

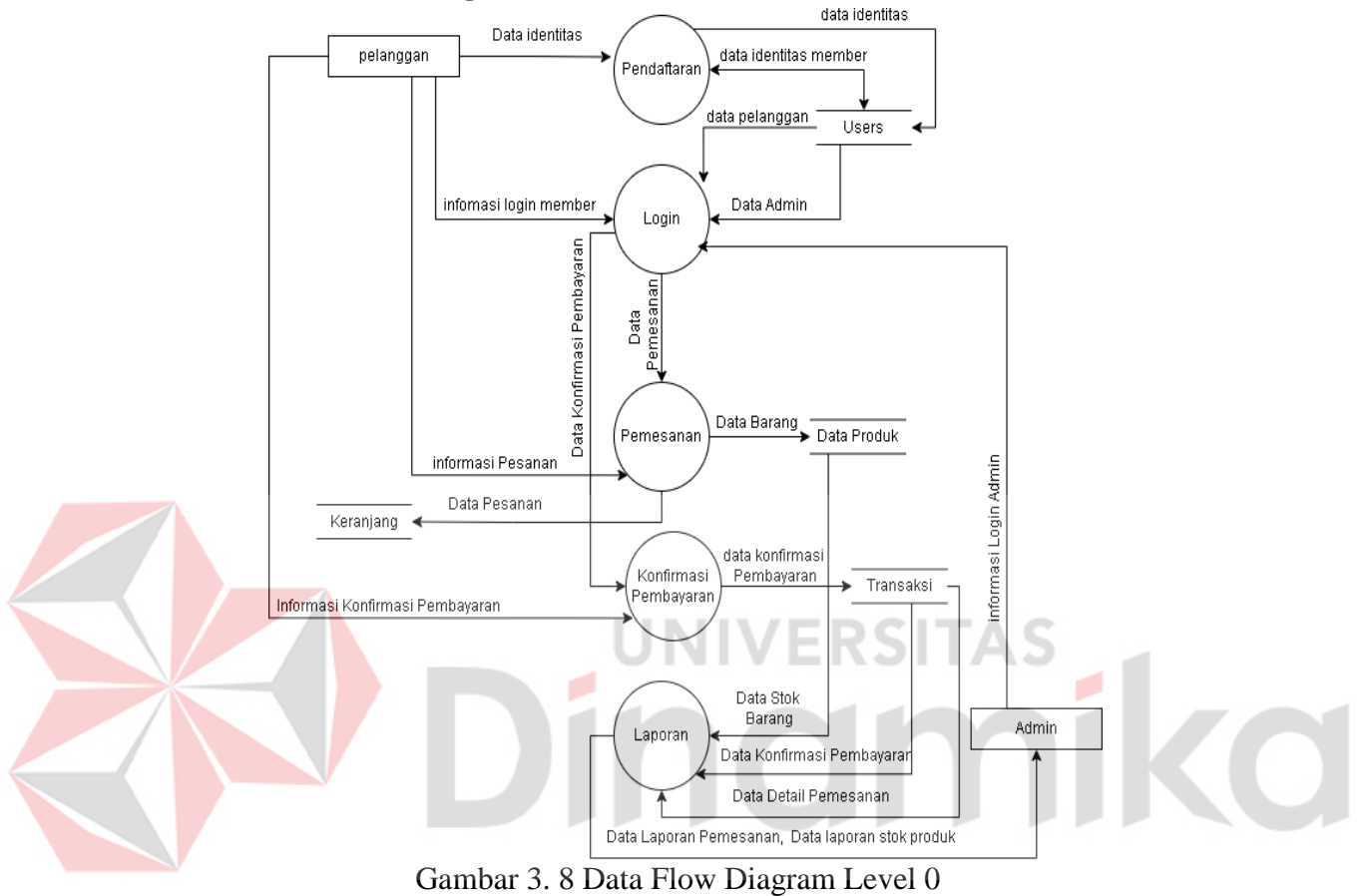

#### <span id="page-33-0"></span>**2. Data Flow Diagram Level 1**

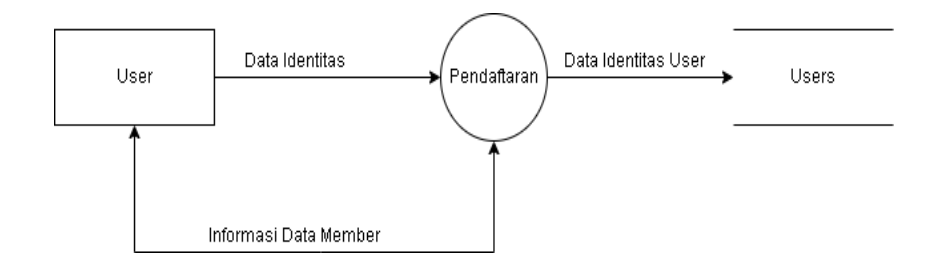

<span id="page-33-1"></span>Gambar 3. 9 Data Flow Diagram Level 1 Pendaftaran User

# **3. Data Flow Diagram Level 2**

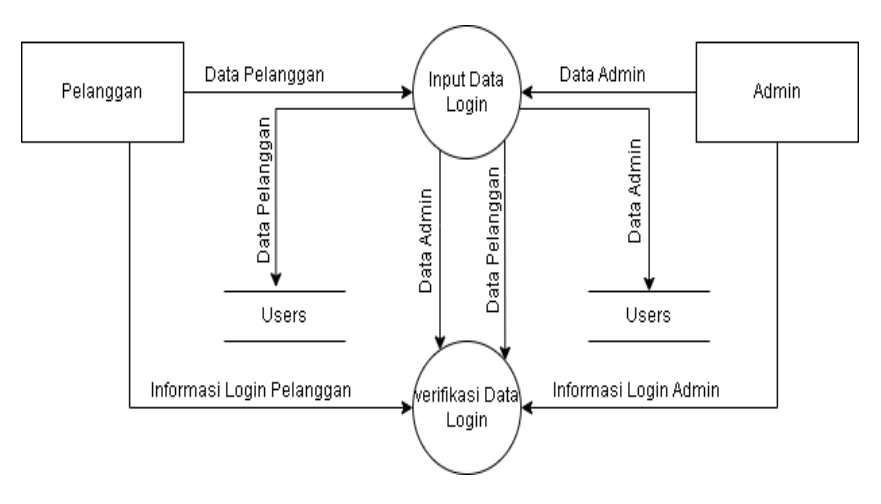

Gambar 3. 10 Data Flow Diagram Level 2 Login

## <span id="page-34-0"></span>**4. Data Flow Diagram Level 3**

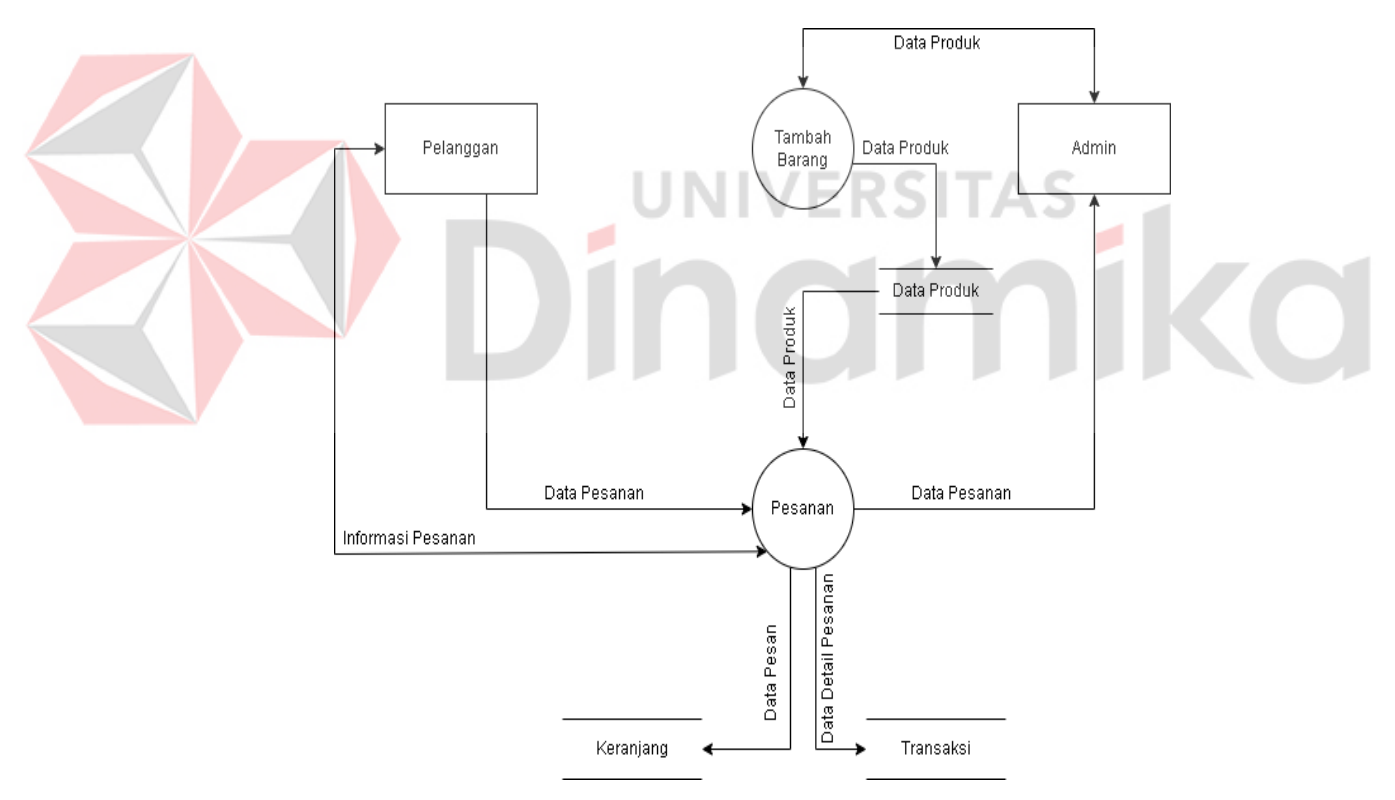

<span id="page-34-1"></span>Gambar 3. 11 Data Flow Diagram Level 3 Pesanan

#### **5. Data Flow Diagram Level 4**

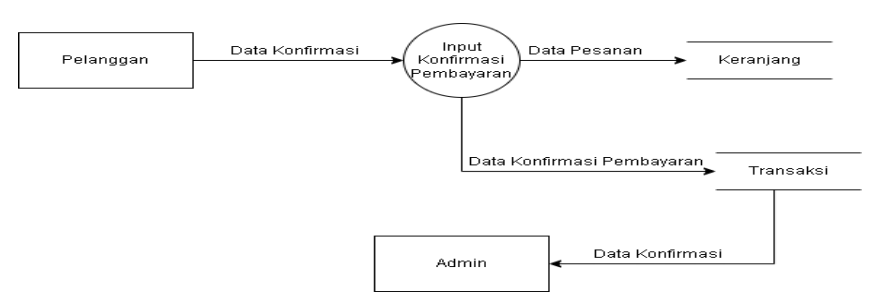

Gambar 3. 12 Data Flow Diagram Level 4 Konfirmasi Pembayaran

#### <span id="page-35-0"></span>**E.** *Entity Relationship Diagram (ERD)*

*Entity relationship Diagram* (ERD) merupakan hubungan antar table dalam *database* pada aplikasi *e-commerce.* ERD dibagi menjadi 2 yaitu *Conceptual Data Model* (CDM*)* dan *Physical DataModel* (PDM).

#### **1. Conceptual Data Model (CDM)**

*Conceptual Data Model* (CDM)menggambarkan secara deatil struktur table. CDM pada aplikasi *e-commerce* terdapat 4 tabel yaitu dataproduk, keranjang, transaksi*,* dan *users.* Penjelasan lebih detail tentang CDM dapat dilihat pada

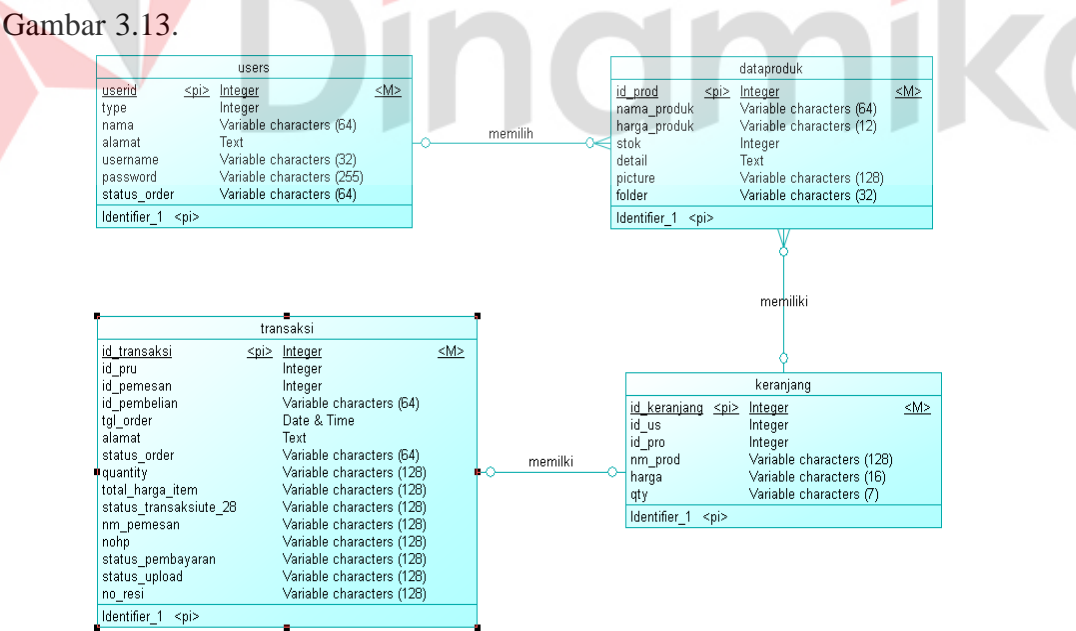

<span id="page-35-1"></span>Gambar 3. 13 Conceptual Data Model (CDM)

#### **2. Physiscal Data Model (PDM)**

*Physical data model* (PDM) merupakan hasil *generate* dari *conceptual data model* (CDM) yang menggambarkan secara detail struktur table dalam bentuk

fisik. Pada PDM tergambar jelas relasi antara table yang ditunjukkan dengan adanya primary key dan foreign key setiap tabelnya. Penjelasan lebih detailnya dapat dilihat pada gambar 3.14

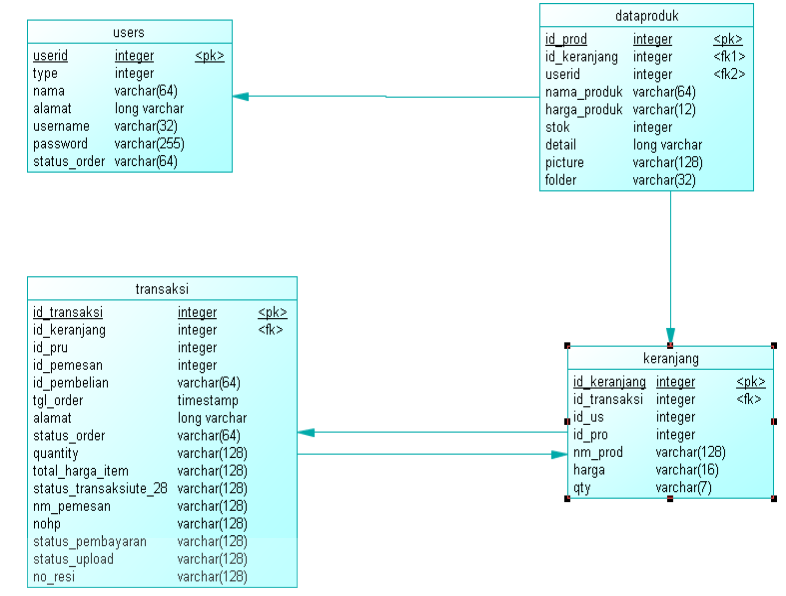

Gambar 3. 14 Physical Data Model (PDM)

#### <span id="page-36-0"></span>**F. Struktur Basis Data**

Struktur basis data pada aplikasi *e-commerce,* terdapat 4 tabel adalah data

produk, keranjang, trasnsaksi, *user.* Untuk penjelasandapat diliat pada Tabel .

٠ TN

1. Tabel *Users*

*Primary Key* : userid

*Foreign Key* : -

Fungsi : menyimpan data user (admin danpelanggan)

<span id="page-36-1"></span>Tabel 3. 5 Users

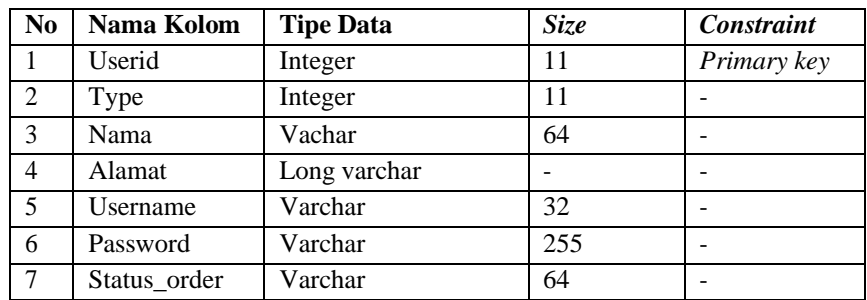

2. Tabel data produk

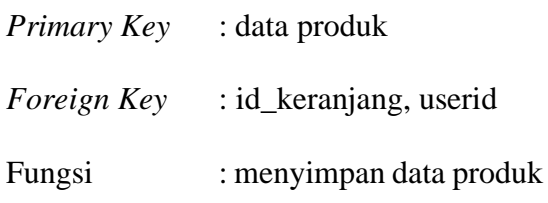

#### <span id="page-37-0"></span>Tabel 3. 6 Data produk

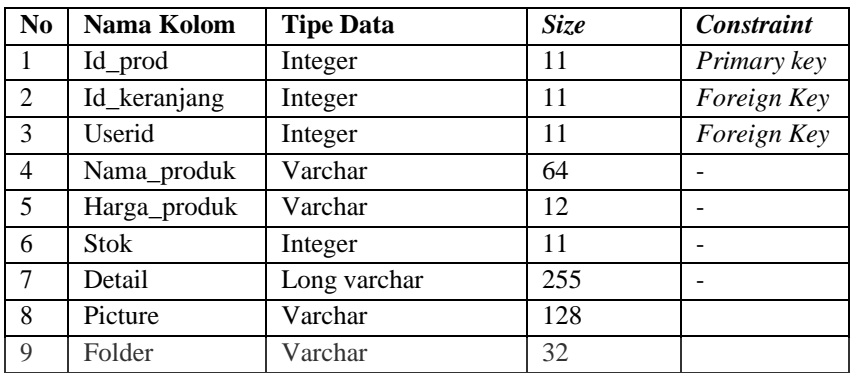

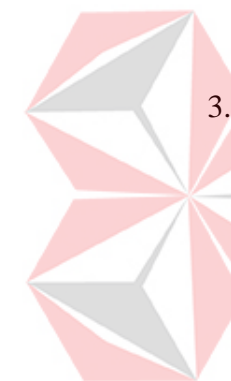

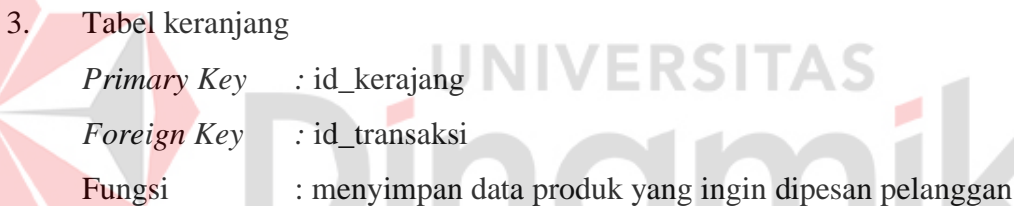

<span id="page-37-1"></span>Tabel 3. 7 keranjang

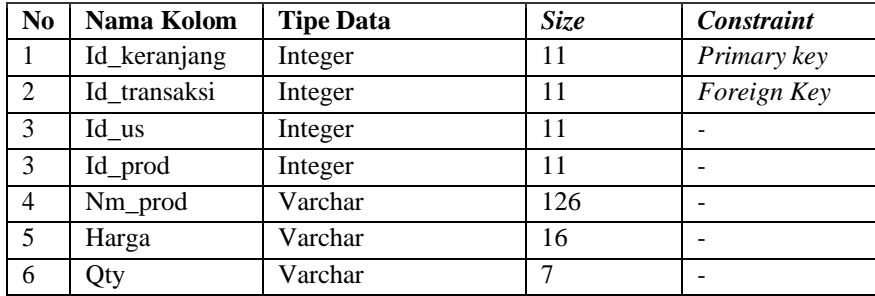

4. Table transaksi

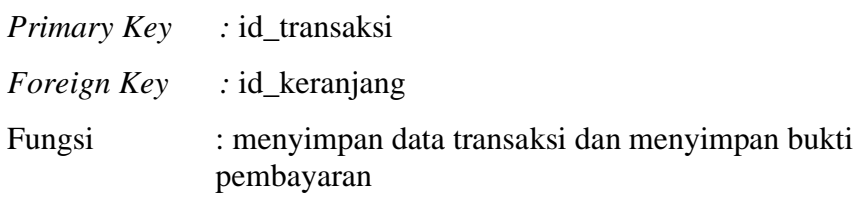

| N <sub>0</sub> | Nama Kolom        | <b>Tipe Data</b> | <b>Size</b> | Constraint  |
|----------------|-------------------|------------------|-------------|-------------|
| 1              | Id transaksi      | Integer          | 11          | Primary key |
| $\overline{2}$ | Id_keranjang      | Integer          | 11          | Foreign Key |
| 3              | Id_pru            | Integer          | 11          |             |
| $\overline{4}$ | Id pemesan        | Integer          | 11          |             |
| 5              | Id_pembelian      | Varchar          | 64          |             |
| 6              | Tgl_order         | Timestamp        |             |             |
| 7              | Alamat            | Long varchar     |             |             |
| 8              | Status_order      | Varchar          | 64          |             |
| 9              | Quantity          | Varchar          | 128         |             |
| 10             | Total_harga_item  | Varchar          | 128         |             |
| 11             | Status_transaksi  | Varchar          | 128         |             |
| 12             | Nm_pemesan        | Varchar          | 128         |             |
| 13             | Nohp              | Varchar          | 128         |             |
| 14             | Status_pembayaran | Varchar          | 128         |             |
| 15             | Status_upload     | Varchar          | 128         |             |
| 16             | No resi           | Varchar          | 128         |             |

<span id="page-38-1"></span>Tabel 3. 8 Transaksi

#### <span id="page-38-0"></span>**3.5** *Interface*

Pada bagian *interface* menjelaskan pedoman rancangan desain- desain *interface* yang akan diterapkan dalam aplikasi. Desain ini dijadikan sebagai pedoman dalam membuatan aplikasi *e-commerce* . Berikut adalah user interface data transaksi, user interface menu produk, user interface data *user*, dan user interface keranjang.

a) User Interface Menu Produk

User interface menu produk digunakan oleh customer untuk melihat menu apa saja yang tersedia di UMKM bandneg "Bu Pah" bisa dilihat pada gambar 3.15.

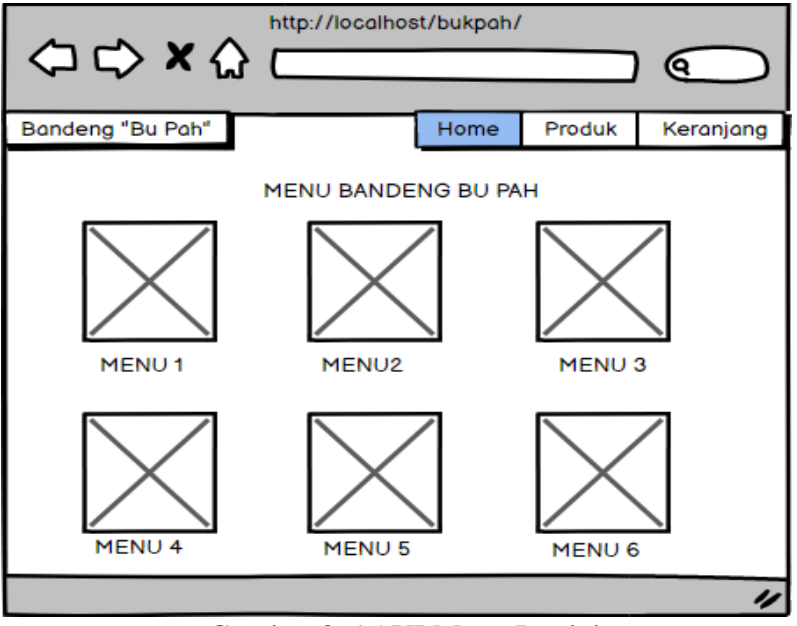

Gambar 3. 15 UI Menu Produk

<span id="page-39-0"></span>b) User Interface Data User

User interface data user digunakan oleh admin untuk melihat data user, data user digunakan untuk login ke aplikasi *e-commerce* yang bisa di liat pada gambar 3.16*.*

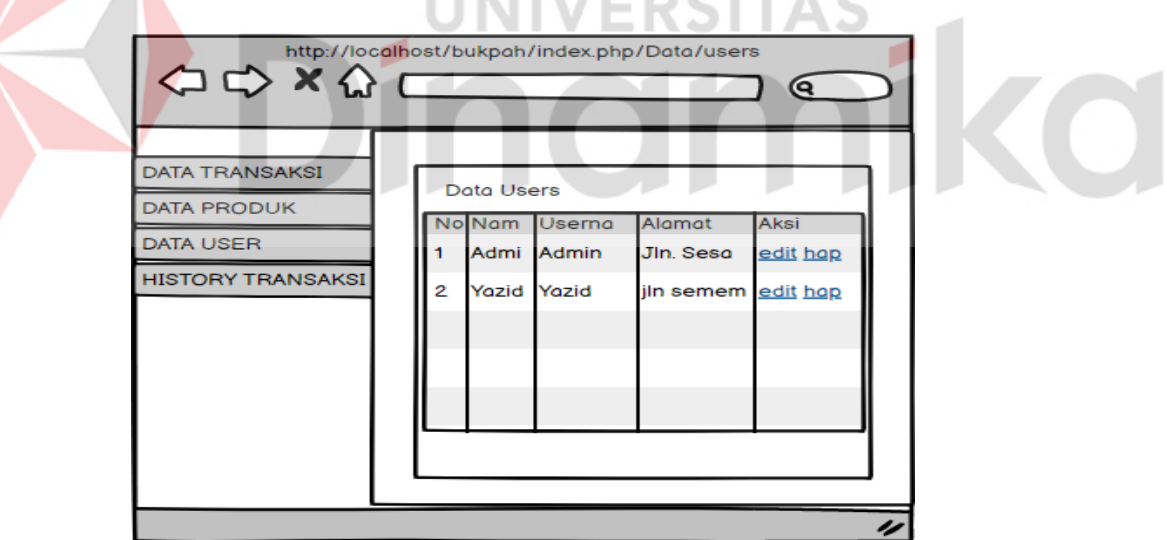

<span id="page-39-1"></span>Gambar 3. 16 UI Data User

#### c) User Interface Keranjang

User interface keranjang digunakan oleh customer untuk menampung menu pilihan yang akan dibeli yang bida dilihat paa gambar 3.17.

<span id="page-40-0"></span>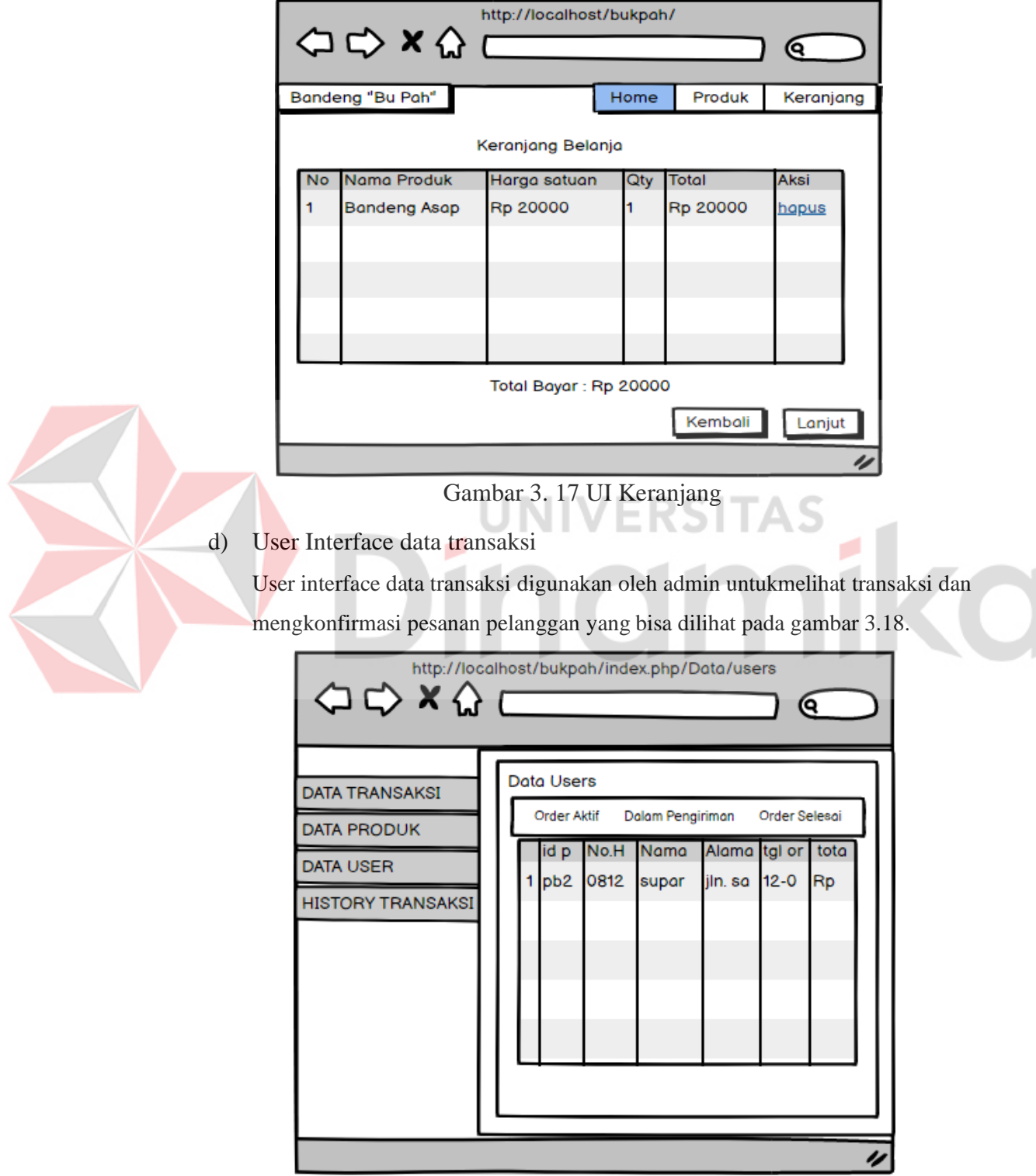

<span id="page-40-1"></span>Gambar 3. 18 UI Data Transaksi

#### <span id="page-41-0"></span>**3.6 Desain Uji Coba**

Desain uji coba menjelaskan tentang desain untuk melakukan uji coba setiap fungsi yang ada di aplikasi *e-commerce.* Berikut adalah desain uji coba aplikasi *e-commerce* setiap fungsinya.

*Test case ID* **Tujuan** *Input* **Hasil Yang Diharapkan** 1 Menambahkan produk dalam keranjang Menekan tombol keranjang Notifikasi produk berhasil ditambahkan dalam keranjang 2 Melakukan pemesanan produk Menekan tombol Lanjut Lanjut ke form *checkout*

<span id="page-41-1"></span>Tabel 3. 9 Hasil desain uji coba pemesanan produk

<span id="page-41-2"></span>Tabel 3. 10 Hasil Desain Uji Coba Info Produk Terlaris

|           |                   |      |              | ---------------     |
|-----------|-------------------|------|--------------|---------------------|
| Test case | Tujuan            |      | <b>Input</b> | <b>Hasil Yang</b>   |
| ID        |                   |      |              | <b>Diharapkan</b>   |
|           | Mengetahui barang | Hari |              | Menampilkan Produk  |
|           | terlaris          |      |              | Terlaris Setiap Per |
|           |                   |      |              | Harinya             |

#### **BAB IV**

#### **HASIL DAN PEMBAHASAN**

#### <span id="page-42-1"></span><span id="page-42-0"></span>**4.1 Hasil Penelitian** *(Contruction)*

#### **4.1.1 Implementasi Sistem**

#### **A. Halaman Pemesanan Produk**

Halaman pemesanan produk menjelaskan bahwa pelanggan harus melakukan *login* terlebih dahulu agar produk dapat di tambahkan keranjang. Produknya dan diskripsi produk dapat dilihat pada gambar 4.1.

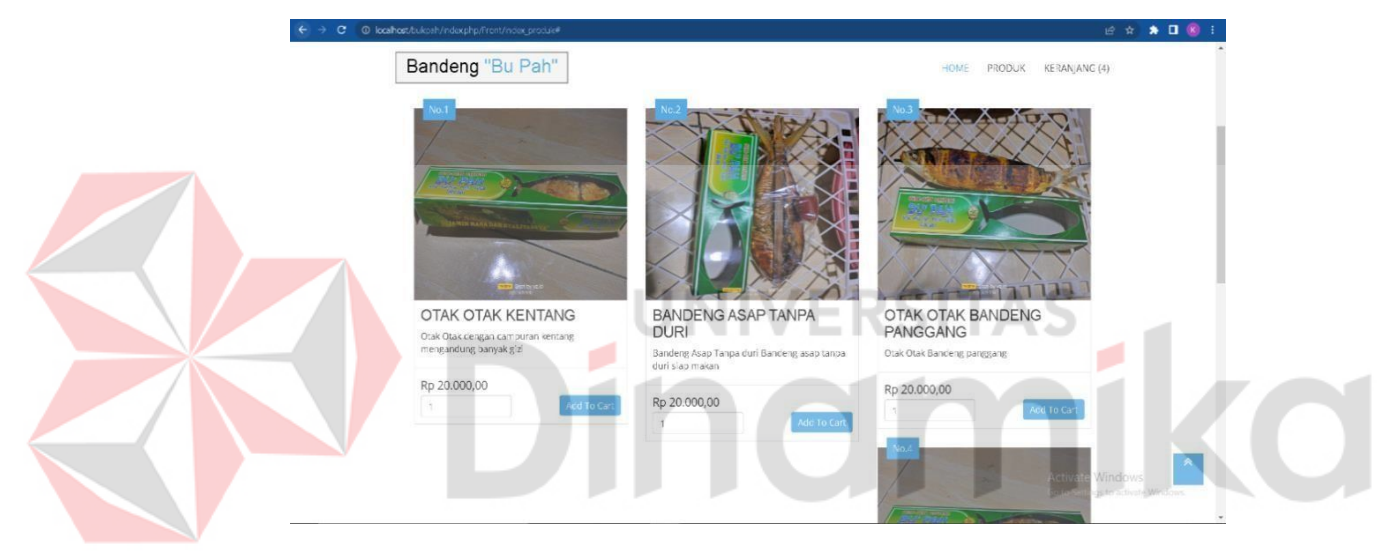

Gambar 4. 1 Halaman Produk

<span id="page-42-2"></span>Pada gambar 4.1 pelanggan memilih produk yang ingin ditambahkan ke dalam keranjang, apabila pelanggan menambahkan produk ke dalam keranjang maka akan muncul notifikasi bahwa produk berhasil ditambahkan kedalam keranjang Notifikasi dapat dilihat pada Gambar 4.2

Pada gambar 4.3 Menjelaskan tentang produk yang telah ditambahkan keranjang, apabila pelanggan ingin membeli produk yang ada dalam keranjang maka pelanggan dapat menekan tombol lanjut. Maka akan muncul halaman *checkout* bisa diliat pada gambar 4.4 .

Pada gambar 4.4 menjelaskan tentang produk yang ingin dibeli dan pelanggan meginputkan nama, no. hp , dan alamat penerima. Apabila sudah selesai menginput pelanggan dapat menekan tombol checkout. Maka akan muncul

halaman data transaksi bisa diliat pada gambar 4.5.Pada gambar 4.5 menjelaskan tentang detail produk yang di *checkout* pelanggan dan bisa upload bukti transfer di form bukti pembayaran.

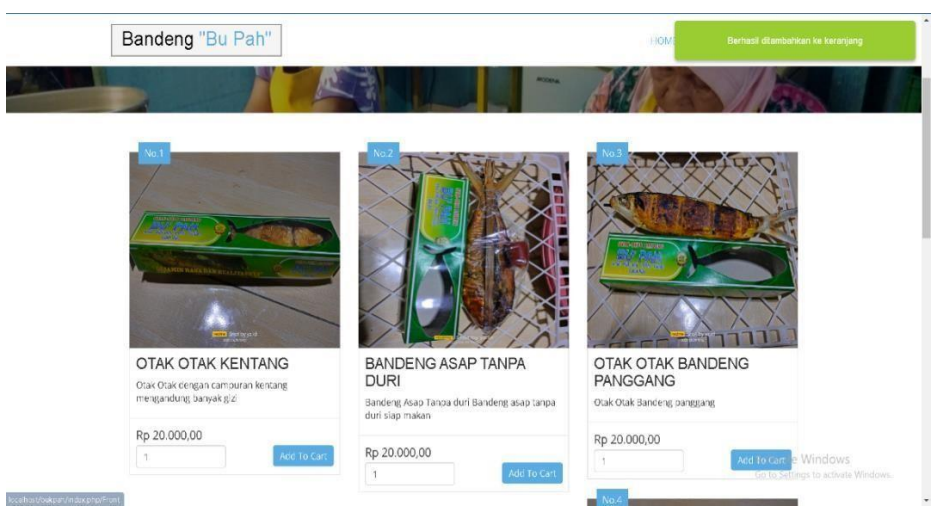

Gambar 4. 2 Notifikasi produk berhasil ditambahkan

<span id="page-43-1"></span><span id="page-43-0"></span>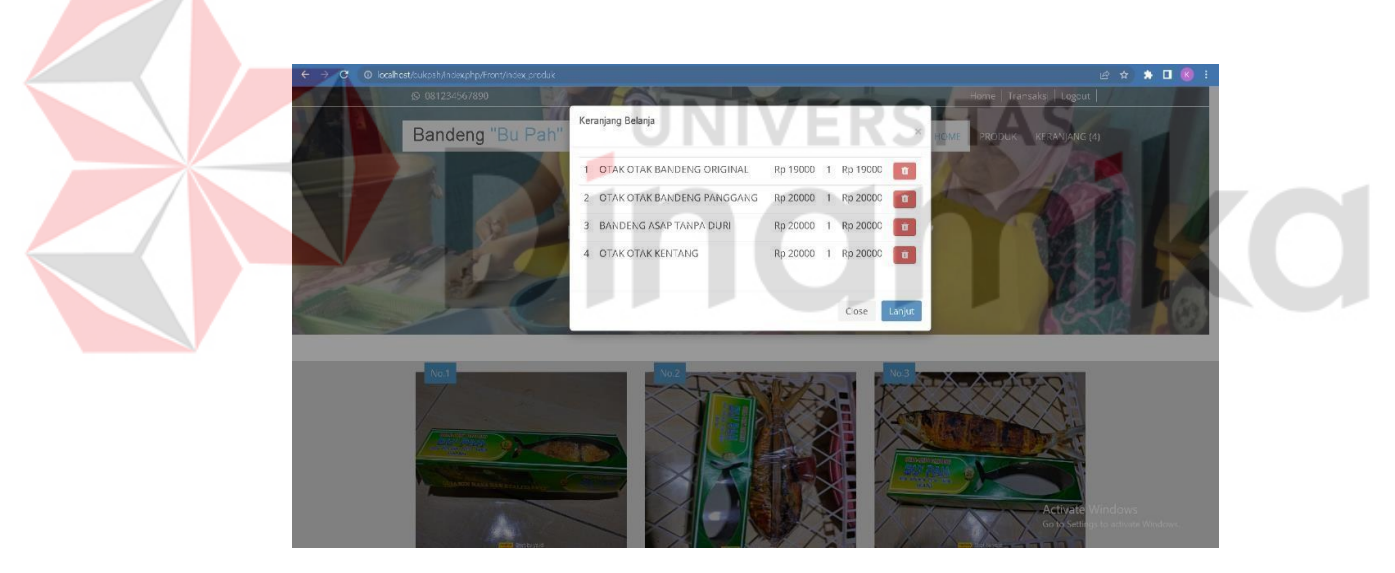

Gambar 4. 3 Keranjang Belanja

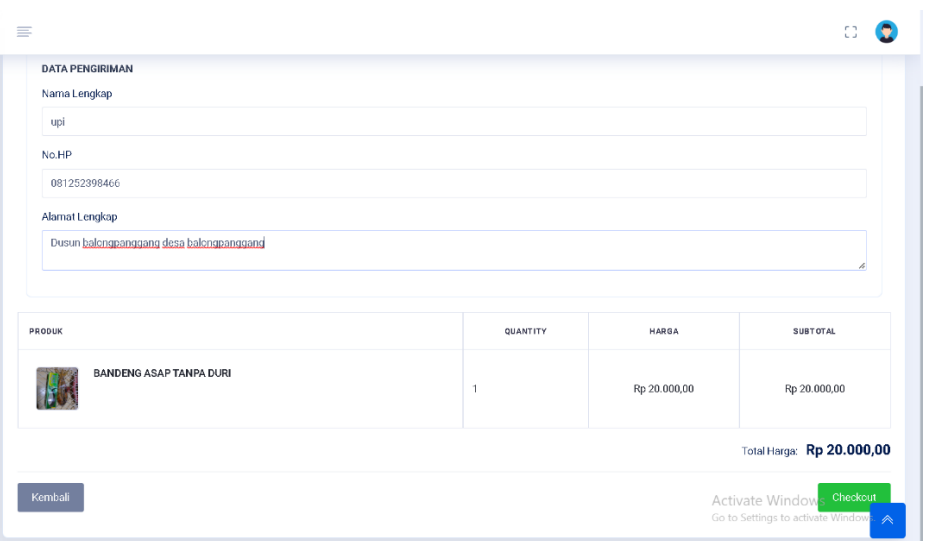

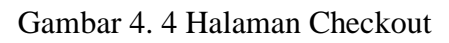

<span id="page-44-0"></span>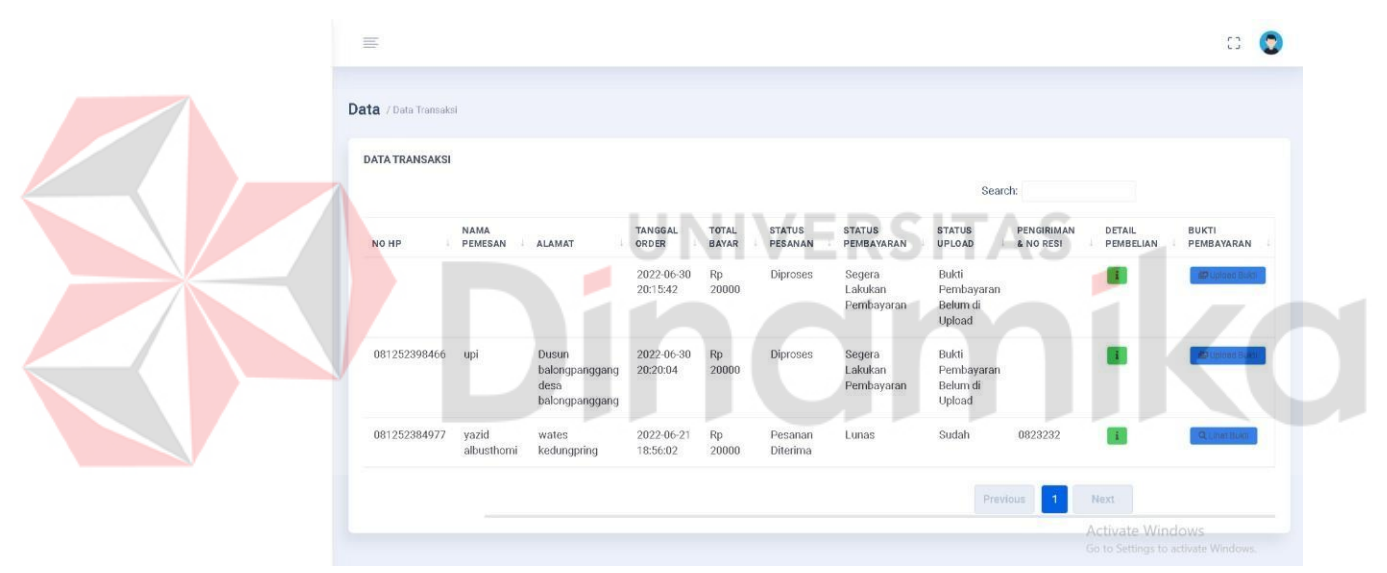

Gambar 4. 5 Halaman Data Transaksi

<span id="page-44-1"></span>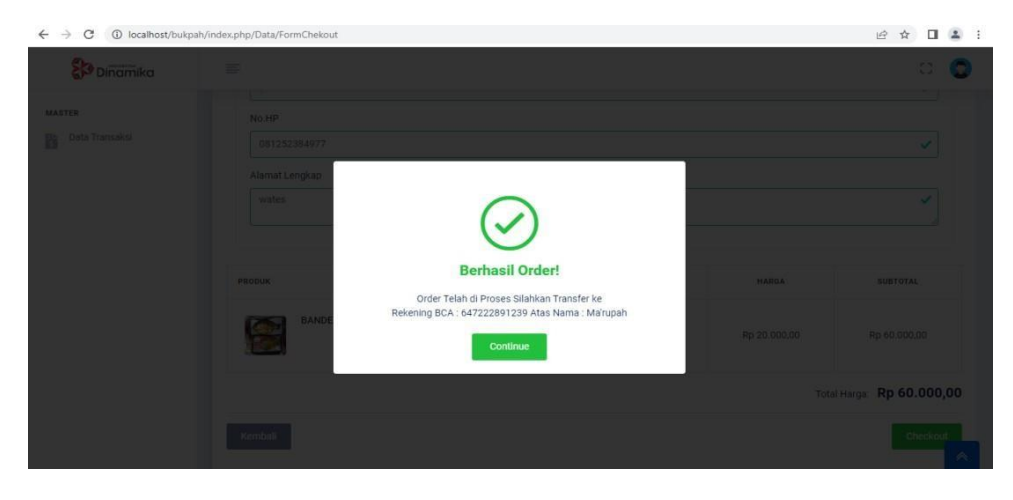

<span id="page-44-2"></span>Gambar 4. 6 Notifikasi Berhasil Order

#### **B. Halaman Riwayat Transaksi**

| Dinamika                                   | 三          |                       |                        |                                                   |                         |                       |                          |                                     |                                                  |                         |                        | $\mathbb{C}^n$                                                               |
|--------------------------------------------|------------|-----------------------|------------------------|---------------------------------------------------|-------------------------|-----------------------|--------------------------|-------------------------------------|--------------------------------------------------|-------------------------|------------------------|------------------------------------------------------------------------------|
| <b>MASTER</b><br>Data Produk               |            | Data / Data Transaksi |                        |                                                   |                         |                       |                          |                                     |                                                  |                         |                        |                                                                              |
| Data Transaksi<br><b>Company</b> Data User |            | <b>DATA TRANSAKSI</b> |                        |                                                   |                         |                       |                          |                                     | Search:                                          |                         |                        |                                                                              |
|                                            |            | NO HP                 | <b>NAMA</b><br>PEMESAN | ALAMAT                                            | <b>TANGGAL</b><br>ORDER | <b>TOTAL</b><br>BAYAR | <b>STATUS</b><br>PESANAN | <b>STATUS</b><br>PEMBAYARAN         | <b>STATUS</b><br>UPLOAD                          | PENGIRIMAN<br>& NO RESI | DETAIL<br>PEMBELIAN    | APPROVE                                                                      |
|                                            | 42         |                       |                        |                                                   | 2022-06-30<br>20:15:42  | Rp<br>20000           | Diproses                 | Segera<br>Lakukan<br>Pembayaran     | Bukti<br>Pembayaran<br>Belum di<br><b>Upload</b> |                         | $\mathbf{f}$           | $\mathcal{L}$<br>Acciove<br>Qumit<br>Bukti.                                  |
|                                            | 04         | 081252398466          | upi                    | Dusun<br>balongpanggang<br>desa<br>balongpanggang | 2022-06-30<br>20:20:04  | Rp<br>20000           | <b>Diproses</b>          | Telah Upload<br>Bukti<br>Pembayaran | Sudah                                            |                         | $\left  \cdot \right $ | $\omega$<br>Approve<br>Qumm<br><b>Bukti</b>                                  |
|                                            | 02         | 081252384977          | yazid<br>albusthomi    | wates<br>kedungpring                              | 2022-06-21<br>18:56:02  | Rp<br>20000           | Pesanan<br>Diterima      | Lunas                               | Sudah                                            | 0823232                 | Ŧ                      | $\frac{\mathbf{Q} \left( \left  \mathbf{m} \right  \right)}{\ \mathbf{m}\ }$ |
|                                            | $\ddot{s}$ |                       |                        |                                                   |                         |                       |                          |                                     | Previous                                         |                         | Next                   |                                                                              |

Gambar 4. 7 Halaman Riwayat Transaksi

<span id="page-45-0"></span>Pada halaman riwayat transaksi adalah halaman untuk admin pada halaman ini admin melakukan verikfikasi pembayaran dan menginputkan resi. Lebih detailnya dapat dilihat pada Gambar 4.7.

Pada gambar 4.8 adalah *form* untuk melakukan verifikasi pembayaranadmin dapat menekan tombol approve apabila bukti telah sesuai.

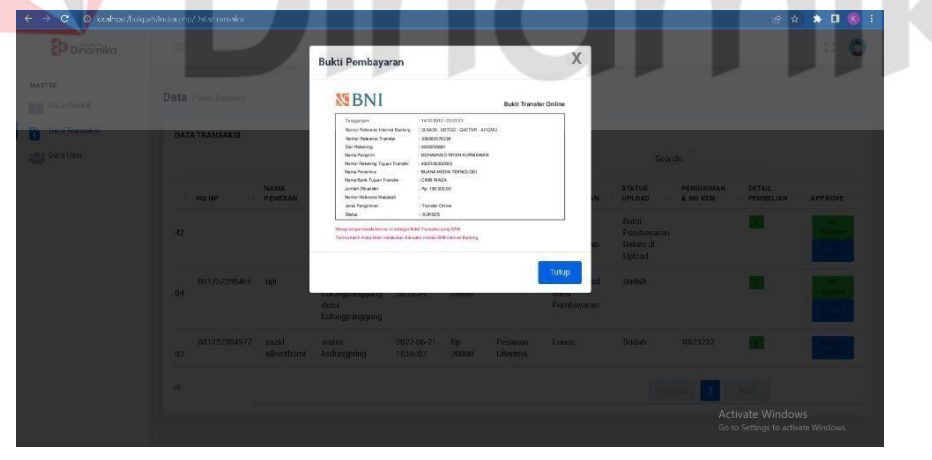

Gambar 4. 8 Bukti Pembayaran

<span id="page-45-1"></span>Pada gambar 4.9 menjelaskan bahwa admin telah melakukan verifikasi pembayaran dengan status diterima, jika sudah diterima admin bias mencetak nota penjualan yang bisa dilihat pada gambar 4.11.

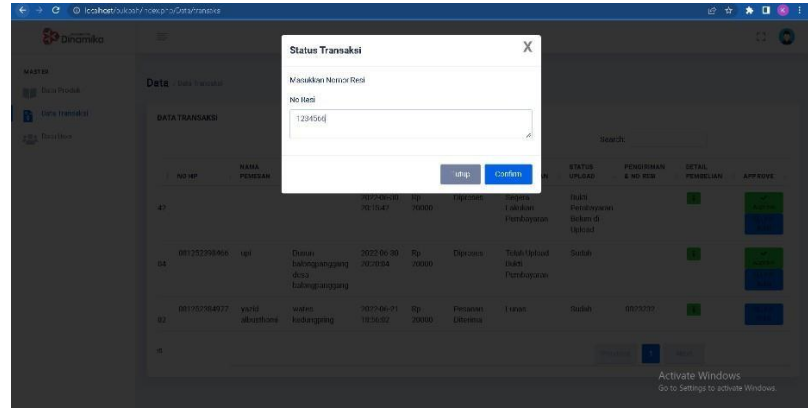

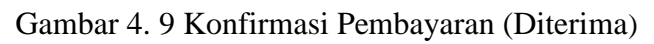

<span id="page-46-1"></span><span id="page-46-0"></span>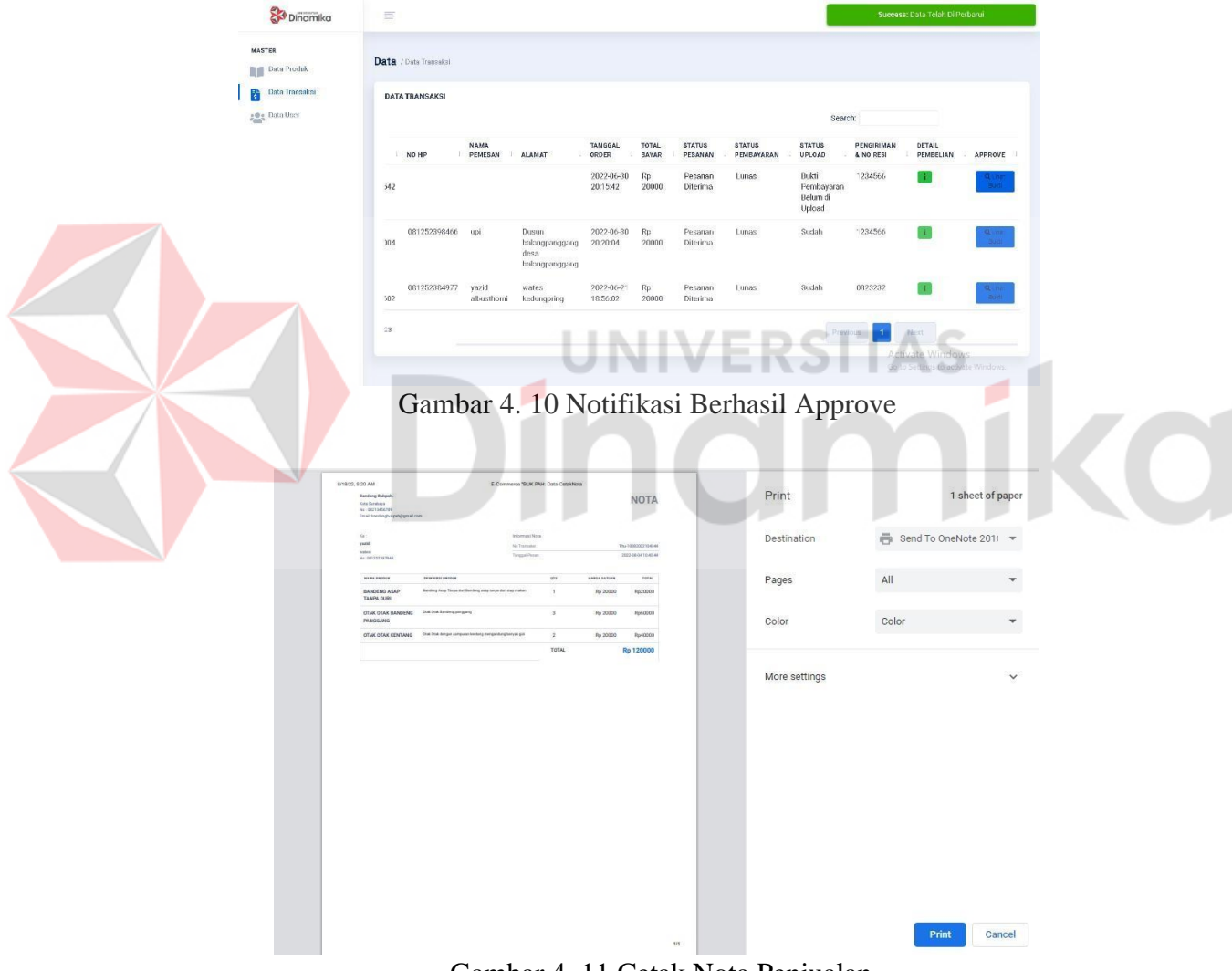

<span id="page-46-2"></span>Gambar 4. 11 Cetak Nota Penjualan

#### **C. Halaman Info Produk Terlaris**

Halaman info produk terlaris ini dapat mempermudah pelanggan untuk mengetahui produk mana yang paling laris. Halaman info produk terlaris dapat dilihat pada gambar 4.12

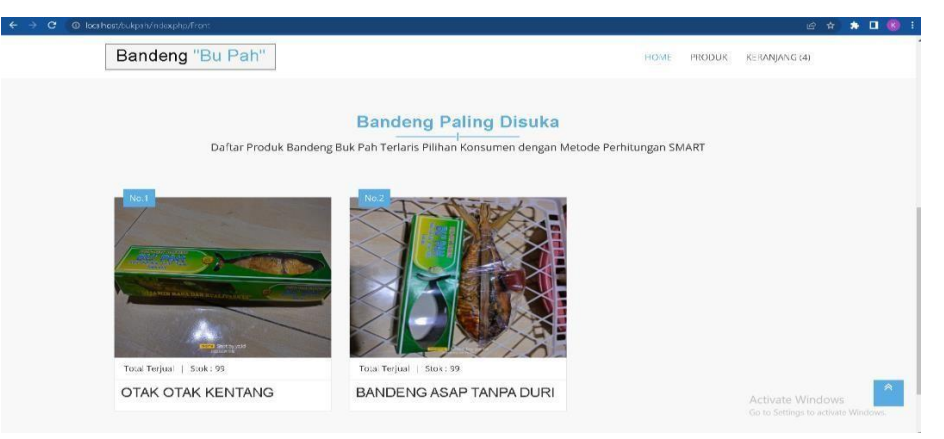

Gambar 4. 12 Halaman Info Produk Terlaris

#### <span id="page-47-0"></span>**4.1.2 Pengujian Sistem**

Pengujian sistem menjelaskan tentang pengujian sistem setiap fungsi yang ada di aplikasi *e-commerce.* Berikut adalah hasil pengujian sistem apliaksi *ecommerce* setiap fungsinya. Tabel 4.1 menjelaskan tentang fungsi pemesanan produk, selain hasil pengujian sistem pemesanan produk masih ada beberapa hasil pengujian sistem yang lain seperti pengujian sistem *login,* admin, *login* pengguna, pendaftaran akun, pengelolaan *user,* pengelolaan produk verifikasi pembayaran.

#### Tabel 4. 1 Hasil Uji Coba Melakukan Pemesanan Produk

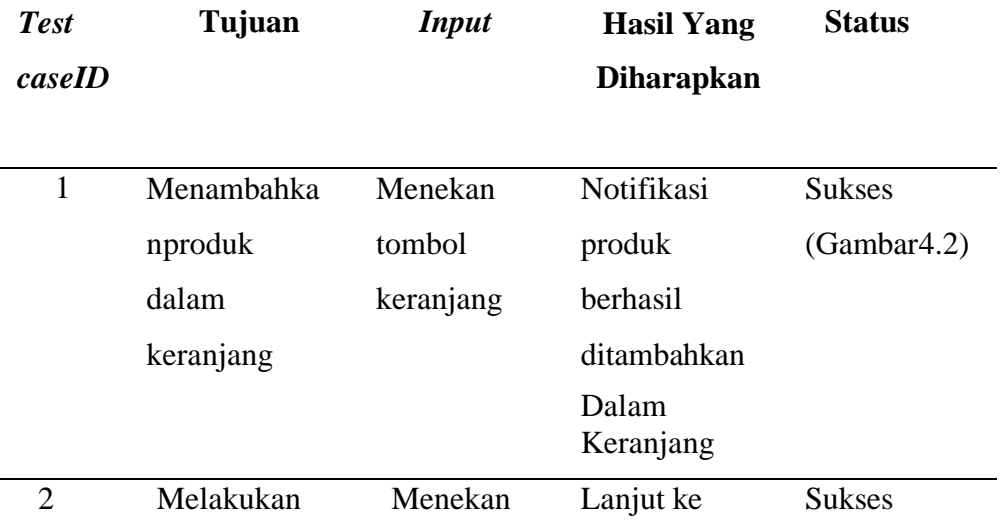

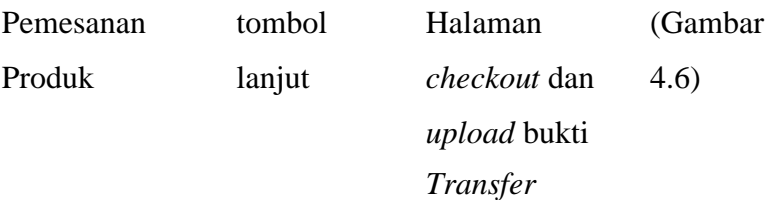

Tabel 4. 2 Hasil Uji Coba Barang Terlaris

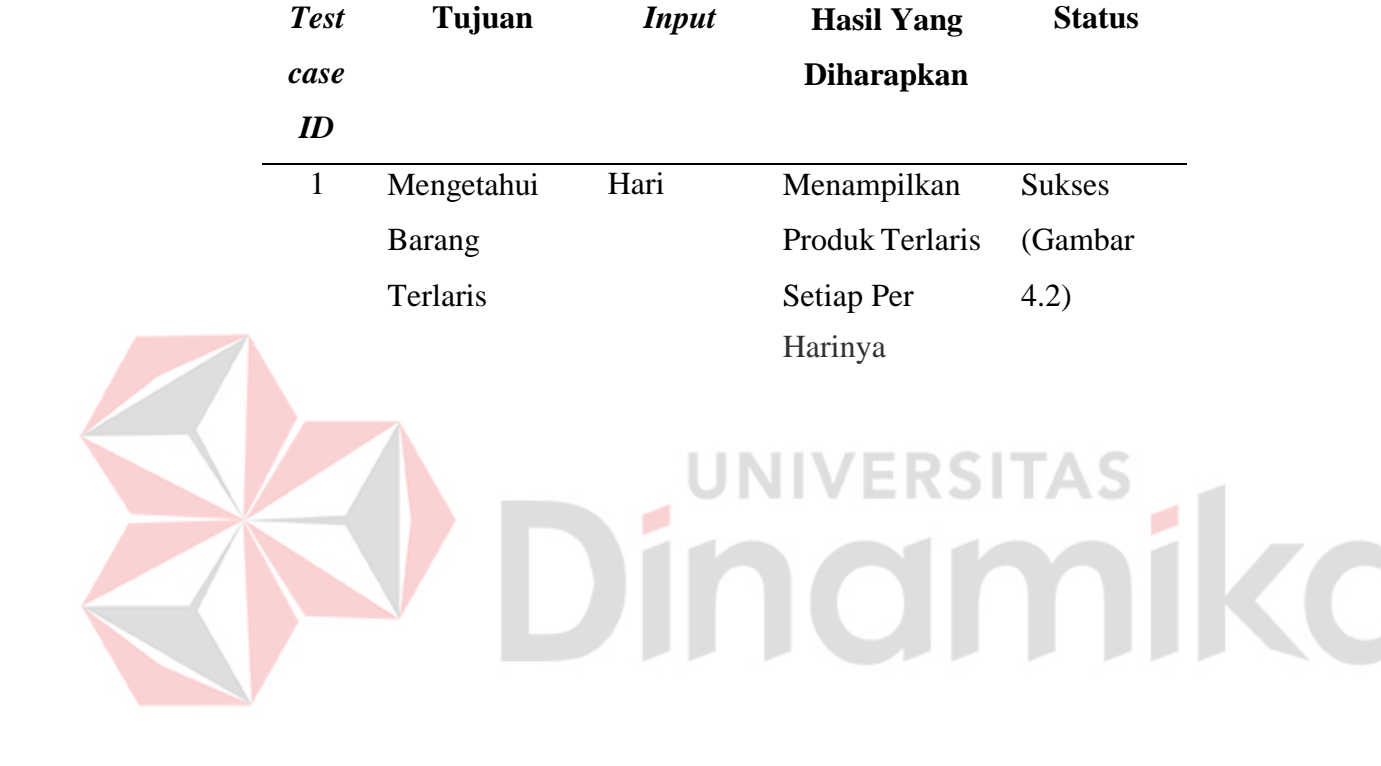

# **BAB V PENUTUP**

#### <span id="page-49-1"></span><span id="page-49-0"></span>**5.1 Kesimpulan**

Dari hasil implementasi, uji coba dan evaluasi sistem pada aplikasi *ecommerce* bebasis *website* pada UMKM Bandneg "Bu Pah", maka kesimpulanyang dapat diperoleh sebagai berikut :

- 1. Aplikasi dapat menghasilkan informasi penjualan barang dari prosestransaksi penjualan .
- 2. Aplikasi dapat membantu pelanggan untuk mengetahui produk terlaris.
- 3. Aplikasi dapat menghasilkan laporan transaksi.

## <span id="page-49-2"></span>**5.2 Saran**

Saran yang dapat diberikan untuk mengembangkan aplikasi *e-commerce* berbasis *website* pada UMKM bandeng "Bu Pah" sebagai berikut :

1. Aplikasi dapat ditambahkan fitur pembayaran secara COD.

2. Aplikasi dapat ditambahkan video tentang detail produk

#### **DAFTAR PUSTAKA**

- <span id="page-50-0"></span>Rohman, C. S., Agusta Praba Ristadi Pinem, & Vensy Vydia. (2018).Implementasi Metode Simple Multi Attribute Rating Technique Untuk Penentuan Prioritas Rehabilitasi Dan Rekonstruksi Pasca bencana Alam.Jurnal Ilmiah Teknologi Sistem Informasi:4, 3.
- Budiman,H,D. 2013. Sistem Pendukung Keputusan Anggota KepolisianTerhadap Calon Seleksi Alih Golongan(SAG) Menggunakan Metode SMART. Skripsi. Program Studi Ilmu Komputer Fak. MIPA Universitas Pendidikan Indonesia.
- Sutiyono, S.T., M.Kom.(2020). Membangun Sistem Informasi Pendaftaran Siswa Baru Berbasis Web Dengan Metode Mdd (Model DrivenDevelopment) Di Raudhatul Athfal Nahjussalam.Jurnal Sistem Informasi:50-56.
- Abdul Rizal Bungsu.(2021). Rancang Bangun Aplikasi *E-commerce* berbasis *Website* pada UMKM Batu Akik Mandiri Surabaya.Skripsi.Program Studi Sistem Informasi FTI. Universitas Dinamika Surabaya. ۰

Kasmi & Adi Nurdian Candr.(2017). Penerapan *E-Comme*rce Berbasis *Business To Consumers* Untuk Meningkatan Penjualan Produk Makanan Ringan Khas Pringsewu. Jurnal Aktual STIE Trisna Negara:109-116.